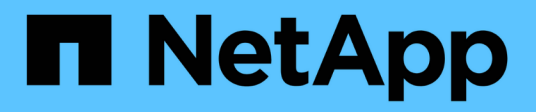

# **AutoSupport** ONTAP 9

NetApp April 24, 2024

This PDF was generated from https://docs.netapp.com/ja-jp/ontap/system-admin/autosupport-managesettings-task.html on April 24, 2024. Always check docs.netapp.com for the latest.

# 目次

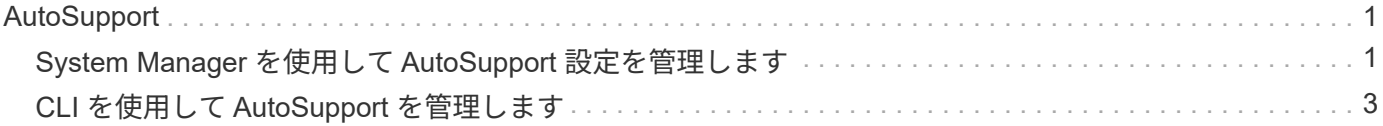

# <span id="page-2-0"></span>**AutoSupport**

# <span id="page-2-1"></span>**System Manager** を使用して **AutoSupport** 設定を管理します

System Managerを使用して、AutoSupportアカウントの設定を管理できます。

次の手順を実行できます。

# **AutoSupport** 設定を表示します

System Manager を使用して、 AutoSupport アカウントの設定を表示できます。

手順

1. System Manager で、 \* Cluster > Settings \* の順にクリックします。

「 \* AutoSupport \* 」セクションには、次の情報が表示されます。

- ステータス
- 転送プロトコル
- プロキシサーバ
- 送信元 E メールアドレス
- 2. AutoSupport セクションで、 **[kebab** アイコン**]**をクリックし、[その他のオプション]\*を選択します。

AutoSupport 接続と E メール設定については、追加情報が表示されます。また、メッセージの転送履歴も 表示されます。

# **AutoSupport** データを生成して送信します

System Manager では、 AutoSupport メッセージの生成を開始して、データを収集するクラスタノードを選択 できます。

#### 手順

- 1. System Managerで、\* Cluster > Settings \*の順に選択します。
- 2. AutoSupport セクションで、 **[kebab** アイコン**]**をクリックし、[生成して送信]\*を選択します。
- 3. 件名を入力します。
- 4. [データの収集元]\*のチェックボックスをオンにして、データの収集元のノードを指定します。

# **AutoSupport** への接続をテストします

System Manager からテストメッセージを送信して、 AutoSupport への接続を確認できます。

手順

- 1. System Manager で、 \* Cluster > Settings \* の順にクリックします。
- 2. AutoSupport セクションで、 **[kebab** アイコン**]**をクリックし、[Test Connectivity]\*を選択します。

### **AutoSupport** を有効または無効にします

AutoSupportは、可能性のある構成上の問題をプロアクティブに特定し、サポートケースを迅速に解決するな ど、NetAppのお客様に実証済みのビジネスメリットを提供します。 新しいシステムでは、AutoSupportはデ フォルトで有効になっています。必要に応じて、System Managerを使用して、ストレージシステムのヘルス を監視して通知メッセージを送信するAutoSupportの機能を無効にすることができます。 AutoSupport を無効 にしたあとで再度有効にすることができます。

このタスクについて

AutoSupportを無効にする前に、NetAppコールホームシステムをオフにすると、次の利点が失われることに注 意してください。

- ヘルスモニタリング:AutoSupportはストレージシステムのヘルスを監視し、テクニカルサポートおよび 社内のサポート部門に通知を送信します。
- 自動化:AutoSupportはサポートケースのレポートを自動化します。ほとんどのサポートケースは、お客 様が問題に気付く前に自動的にオープンされます。
- 迅速な解決: AutoSupportデータを送信するシステムでは、AutoSupportデータを送信しないシステムと比 較して、サポートケースが半分の時間で解決されます。
- アップグレードの高速化:AutoSupportは、System Managerのバージョンアップグレード、アドオン、更 新、ファームウェア更新の自動化など、お客様のセルフサービスワークフローを強化します。
- その他の機能:他のツールの特定の機能(BlueXPの一部のワークフローなど)は、AutoSupportが有効な 場合にのみ機能します。

手順

- 1. [\* Cluster]>[Settings](設定)\*を選択します。
- 2. AutoSupport セクションで、 **[kebab** アイコン**]**をクリックし、[無効化]\*を選択します。
- 3. AutoSupportを再度有効にする場合は、\* AutoSupport セクションで **[kebab** アイコン**]**をクリックし、[有 効化]\*を選択します。

サポートケースの生成を抑制します

ONTAP 9.10.1 以降の場合、 System Manager から AutoSupport に要求を送信して、サポートケースの生成を 抑制することができます。

このタスクについて

サポートケースの生成を抑制するには、抑制を実行するノードと時間数を指定します。

システムのメンテナンス中に AutoSupport で自動ケースを作成しない場合は、サポートケースを抑制するこ とが特に役立ちます。

手順

- 1. [\* Cluster]>[Settings](設定)\*を選択します。
- 2. AutoSupport セクションで、 **[kebab** アイコン**]**をクリックし、[Suppress Support Case Generation]\*を選 択します。
- 3. 抑制を実行する時間数を入力します。

4. 抑制を実行するノードを選択します。

サポートケースの生成を再開

ONTAP 9.10.1 以降では、 System Manager を使用してサポートケースが抑制されていれば AutoSupport から 生成を再開できます。

手順

- 1. [\* Cluster]>[Settings](設定)\*を選択します。
- 2. AutoSupport セクションで、 **[kebab** アイコン**]**をクリックし、[Resume Support Case Generation]\*を選択 します。
- 3. 生成を再開するノードを選択します。

# **AutoSupport** の設定を編集します

System Manager を使用して、 AutoSupport アカウントの接続や E メールの設定を変更することができま す。

手順

- 1. [\* Cluster]>[Settings](設定)\*を選択します。
- 2. AutoSupport セクションで、 **[kebab** アイコン**]**をクリックし、[その他のオプション]\*を選択します。
- 3. [接続]セクションまたは[電子メール]セクションで、 [編集アイコン] をクリックして、いずれかのセクショ ンの設定を変更します。

# <span id="page-4-0"></span>**CLI** を使用して **AutoSupport** を管理します

# **Manage AutoSupport** の概要

AutoSupport は、システムヘルスをプロアクティブに監視し、ネットアップテクニカル サポート、社内のサポート部門、およびサポートパートナーにメッセージを自動的に送 信します。テクニカルサポートへの AutoSupport メッセージの送信はデフォルトで有効 になりますが、メッセージを社内のサポート部門に送信する場合は、適切なオプション を設定し、有効なメールホストを指定する必要があります。

AutoSupport 管理を実行できるのはクラスタ管理者だけです。Storage Virtual Machine ( SVM )管理者には AutoSupport へのアクセス権はありません。

AutoSupport は、ストレージシステムの初回設定時にデフォルトで有効になります。AutoSupport は、 AutoSupport が有効になってから 24 時間後にテクニカルサポートへのメッセージ送信を開始します。この間 隔を 24 時間よりも短くするには、システムをアップグレードまたはリバートするか、 AutoSupport 設定を変 更するか、システムの時間を 24 時間以外の時間に変更します。

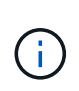

AutoSupport はいつでも無効にできますが、常に有効にしておく必要があります。AutoSupport を有効にしておくと、ストレージ・システムに問題が発生したときに、迅速に原因を判断し解 決できます。デフォルトでは、 AutoSupport を無効にした場合でも、 AutoSupport の情報が収 集されてローカルに格納されます。

AutoSupport の詳細については、NetApp Support Siteを参照してください。

#### 関連情報

- ["](https://support.netapp.com/)[ネットアップサポート](https://support.netapp.com/)["](https://support.netapp.com/)
- ["ONTAP](http://docs.netapp.com/ontap-9/topic/com.netapp.doc.dot-cm-cmpr/GUID-5CB10C70-AC11-41C0-8C16-B4D0DF916E9B.html) [コ](http://docs.netapp.com/ontap-9/topic/com.netapp.doc.dot-cm-cmpr/GUID-5CB10C70-AC11-41C0-8C16-B4D0DF916E9B.html)[マ](http://docs.netapp.com/ontap-9/topic/com.netapp.doc.dot-cm-cmpr/GUID-5CB10C70-AC11-41C0-8C16-B4D0DF916E9B.html)[ンドの](http://docs.netapp.com/ontap-9/topic/com.netapp.doc.dot-cm-cmpr/GUID-5CB10C70-AC11-41C0-8C16-B4D0DF916E9B.html)[詳細](http://docs.netapp.com/ontap-9/topic/com.netapp.doc.dot-cm-cmpr/GUID-5CB10C70-AC11-41C0-8C16-B4D0DF916E9B.html)[については、](http://docs.netapp.com/ontap-9/topic/com.netapp.doc.dot-cm-cmpr/GUID-5CB10C70-AC11-41C0-8C16-B4D0DF916E9B.html) [AutoSupport](http://docs.netapp.com/ontap-9/topic/com.netapp.doc.dot-cm-cmpr/GUID-5CB10C70-AC11-41C0-8C16-B4D0DF916E9B.html) [の](http://docs.netapp.com/ontap-9/topic/com.netapp.doc.dot-cm-cmpr/GUID-5CB10C70-AC11-41C0-8C16-B4D0DF916E9B.html) [CLI](http://docs.netapp.com/ontap-9/topic/com.netapp.doc.dot-cm-cmpr/GUID-5CB10C70-AC11-41C0-8C16-B4D0DF916E9B.html) [を](http://docs.netapp.com/ontap-9/topic/com.netapp.doc.dot-cm-cmpr/GUID-5CB10C70-AC11-41C0-8C16-B4D0DF916E9B.html)[参照](http://docs.netapp.com/ontap-9/topic/com.netapp.doc.dot-cm-cmpr/GUID-5CB10C70-AC11-41C0-8C16-B4D0DF916E9B.html)[してください](http://docs.netapp.com/ontap-9/topic/com.netapp.doc.dot-cm-cmpr/GUID-5CB10C70-AC11-41C0-8C16-B4D0DF916E9B.html)["](http://docs.netapp.com/ontap-9/topic/com.netapp.doc.dot-cm-cmpr/GUID-5CB10C70-AC11-41C0-8C16-B4D0DF916E9B.html)

# **AutoSupport** と **Active IQ Digital Advisor** を使用します

ONTAP の AutoSupport コンポーネントはテレメトリを収集し、分析用に送信しま す。Active IQ デジタルアドバイザは AutoSupport からデータを分析し、プロアクティブ なサポートと最適化を提供します。Active IQ は、人工知能を使用して潜在的な問題を特 定し、ビジネスに影響が及ぶ前に解決を支援します。

Active IQ では、クラウドベースのポータルとモバイルアプリを通じて、実用的な予測分析とプロアクティブ なサポートを提供することで、グローバルハイブリッドクラウド全体でデータインフラを最適化できま す。SupportEdge との契約が締結されているネットアップのすべてのお客様は、 Active IQ が提供するデータ 主体の分析情報と推奨事項を利用できます(機能は製品やサポートレベルによって異なります)。

Active IQ でできることは次のとおりです。

- アップグレードを計画する。Active IQ では、 ONTAP の新しいバージョンにアップグレードすることで解 決可能な問題が環境内で特定されます。また、アップグレードを計画する際に役立つ Upgrade Advisor コ ンポーネントも用意されています。
- システムの健全性を表示します。Active IQ ダッシュボードで、健全性に関する問題が報告されるため、そ れらの問題の解決に役立ちます。システム容量を監視して、ストレージスペースが不足しないようにしま す。システムのサポートケースを表示します。
- パフォーマンスを管理Active IQ には、 System Manager に表示されるよりも長時間にわたるシステムパ フォーマンスが表示されます。パフォーマンスに影響を与えている構成やシステムの問題を特定します。
- 効率性の最大化Storage Efficiency 指標を表示し、より多くのデータをより少ないスペースに格納する方法 を特定します。
- インベントリと構成を表示します。Active IQ は、インベントリおよびソフトウェアとハードウェアの構成 に関するすべての情報を表示します。サービス契約がいつ期限切れになるかを確認し、サービス契約を更 新してサポートを継続するかを確認します。

#### 関連情報

["](https://docs.netapp.com/us-en/active-iq/)[ネットアップの](https://docs.netapp.com/us-en/active-iq/)[マ](https://docs.netapp.com/us-en/active-iq/)[ニ](https://docs.netapp.com/us-en/active-iq/)[ュ](https://docs.netapp.com/us-en/active-iq/)[アル:](https://docs.netapp.com/us-en/active-iq/) [Active IQ Digital Advisor"](https://docs.netapp.com/us-en/active-iq/)

["Active IQ](https://aiq.netapp.com/custom-dashboard/search) [を](https://aiq.netapp.com/custom-dashboard/search)[起](https://aiq.netapp.com/custom-dashboard/search)[動します](https://aiq.netapp.com/custom-dashboard/search)["](https://aiq.netapp.com/custom-dashboard/search)

["SupportEdge](https://www.netapp.com/us/services/support-edge.aspx) [サービス](https://www.netapp.com/us/services/support-edge.aspx)["](https://www.netapp.com/us/services/support-edge.aspx)

## **AutoSupport** メッセージが送信されるタイミングおよび場所

AutoSupport は、メッセージの種類に応じた宛先にメッセージを送信しま す。AutoSupport がメッセージを送信するタイミングと場所を知ると、 E メールで受信 するメッセージまたは Active IQ (旧 My AutoSupport ) Web サイトに表示されるメッ セージを把握するのに役立ちます。

特に指定がないかぎり、次の表に示す設定はのパラメータです system node autosupport modify コマ ンドを実行します

イベントトリガー型メッセージ

修正措置を必要とするシステムでイベントが発生した場合には、 AutoSupport からイベントトリガー型メッ セージが自動的に送信されます。

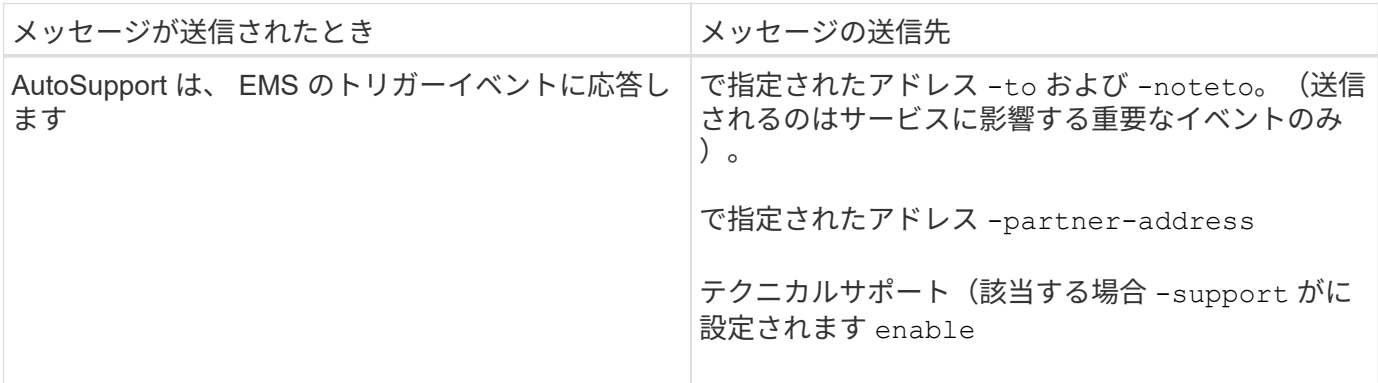

スケジュールされたメッセージ

AutoSupport は、定期的に複数のメッセージを自動的に送信します。

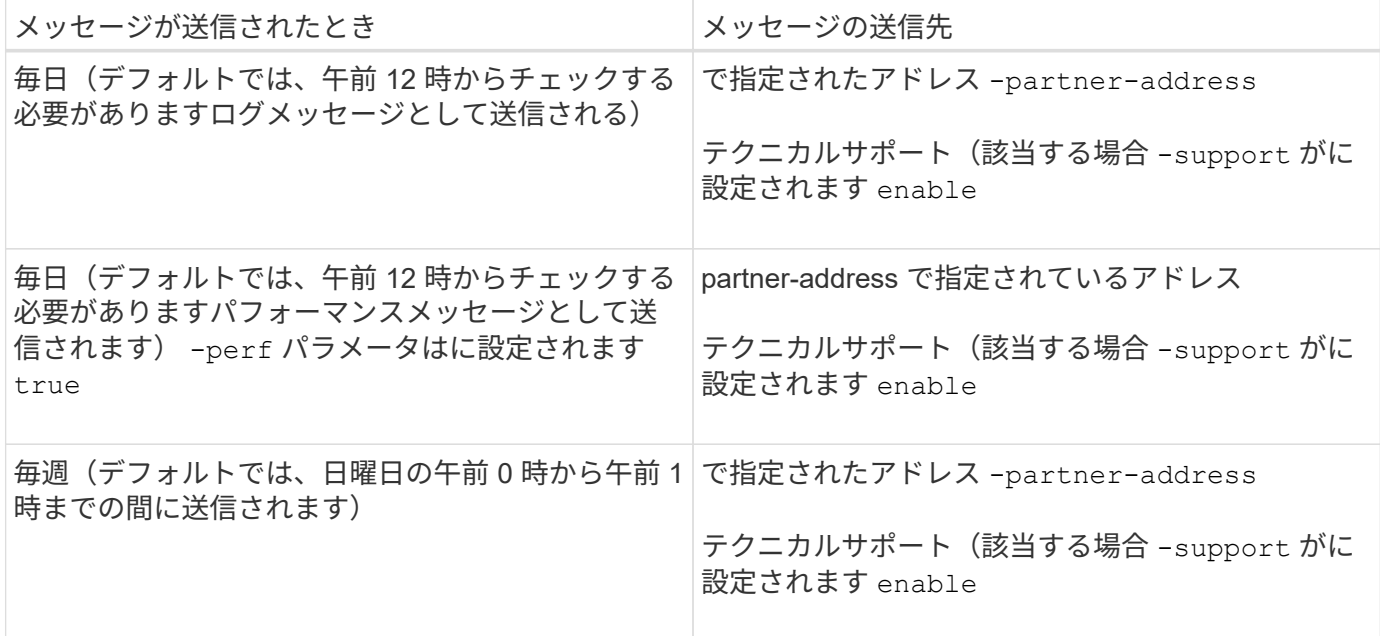

手動でトリガーされるメッセージ

AutoSupport メッセージは、手動で送信または再送信できます。

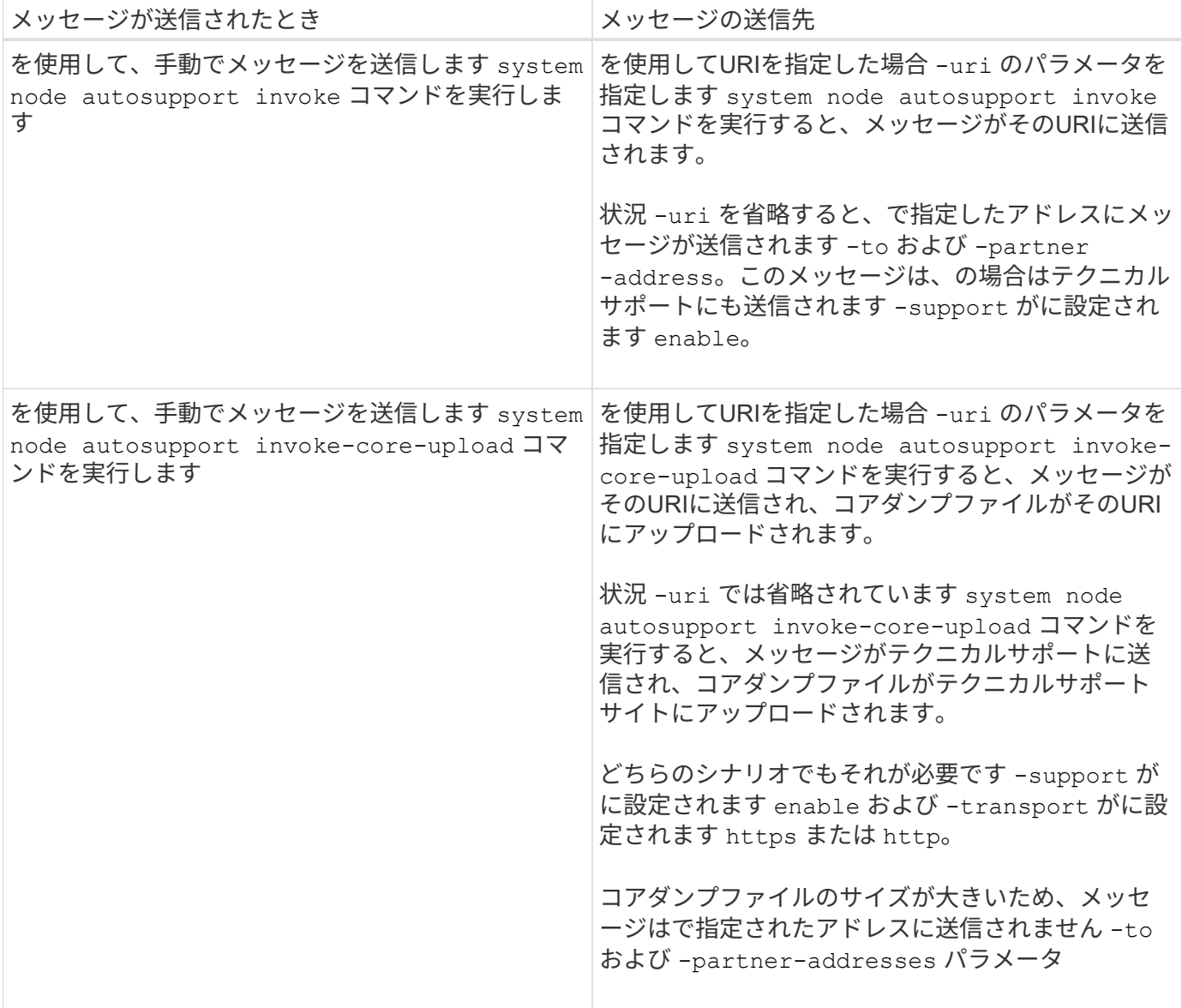

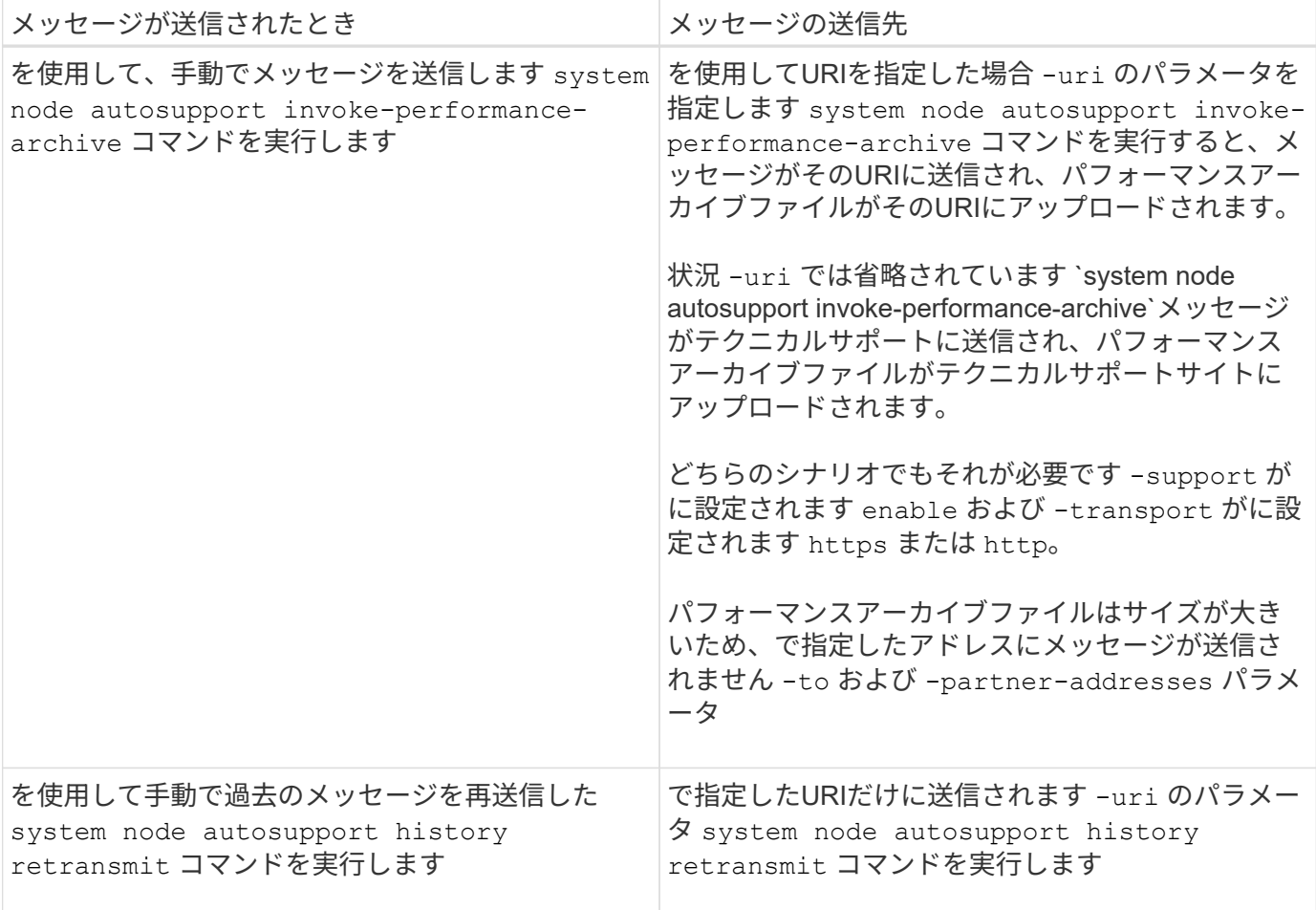

テクニカルサポートによってトリガーされるメッセージです

テクニカルサポートは、 AutoSupport OnDemand 機能を使用して、 AutoSupport からのメッセージを要求で きます。

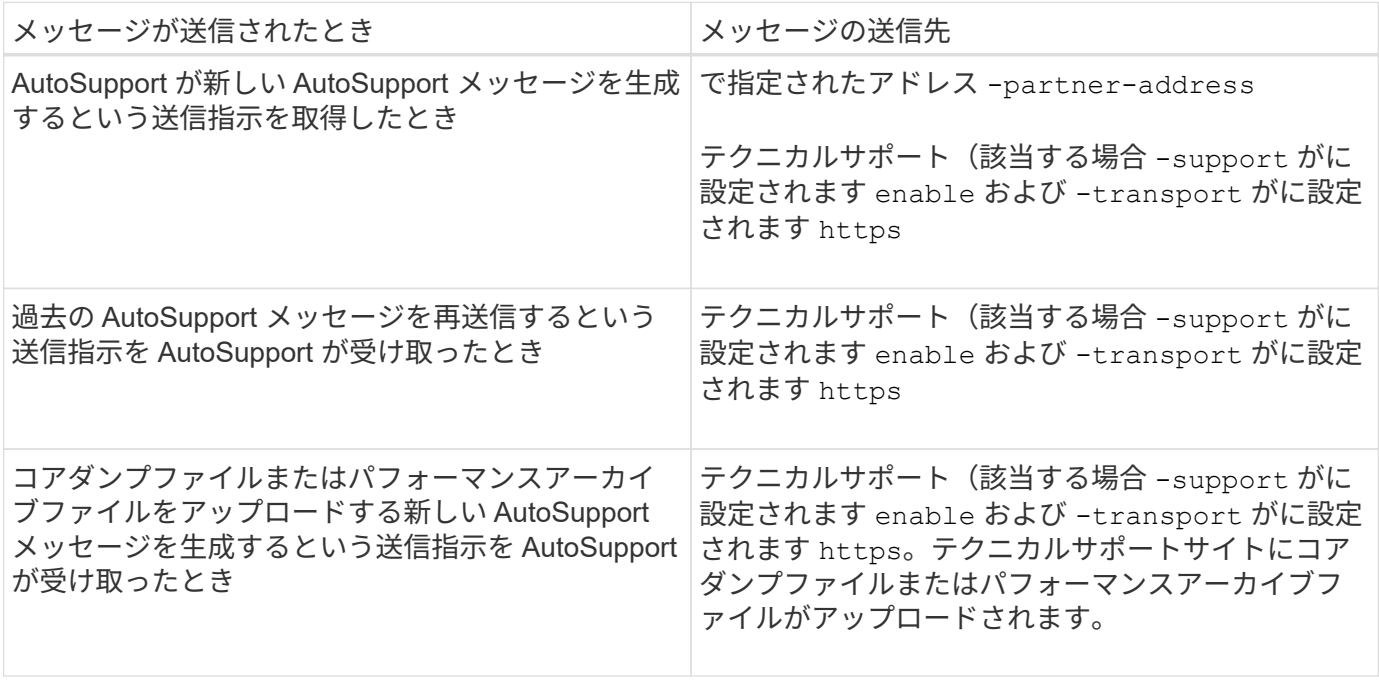

**AutoSupport** でイベントトリガー型メッセージが作成されて送信される仕組み

AutoSupport では、トリガーイベントの処理時にイベントトリガー型 AutoSupport メッ セージが作成されます。イベントトリガー型 AutoSupport メッセージは、対応処置が必 要な問題を受信者に通知します。問題に関連する情報だけが含まれています。含めるコ ンテンツと、メッセージの受信者をカスタマイズできます。

AutoSupport では、次のプロセスを使用してイベントトリガー型 AutoSupport メッセージを作成し、送信しま す。

1. EMS がトリガーイベントを処理すると、 EMS は AutoSupport に要求を送信します。

トリガーイベントは、AutoSupport のデスティネーションとで始まる名前を含むEMSイベントです callhome. プレフィックス。

2. AutoSupport により、イベントトリガー型 AutoSupport メッセージが作成されます。

AutoSupport は、トリガーに関連付けられたサブシステムから基本的な情報とトラブルシューティング情 報を収集し、トリガーイベントに関連する情報のみが含まれたメッセージを作成します。

各トリガーには一連のデフォルトのサブシステムが関連付けられています。ただし、を使用して、追加の サブシステムをトリガーに関連付けることもできます system node autosupport trigger modify コマンドを実行します

3. AutoSupport は、で定義された受信者にイベントトリガー型AutoSupport メッセージを送信します system node autosupport modify コマンドにを指定します -to、 -noteto、 -partner -address`および `-support パラメータ

を使用して、特定のトリガーに対するAutoSupport メッセージの配信を有効または無効にできます system node autosupport trigger modify コマンドにを指定します -to および -noteto パラメ ータ

特定のイベントについて送信されるデータの例

。 storage shelf PSU failed EMSイベントによって、必須、ログファイル、ストレージ、RAID、HA、 プラットフォームサブシステム、ネットワークサブシステム、および必須サブシステム、ログファイル、およ びストレージサブシステムからのトラブルシューティングデータ。

将来の対応として送信されるAutoSupport メッセージにNFSに関するデータを含めることを決定します storage shelf PSU failed イベント:のNFSのトラブルシューティングレベルのデータを有効にするに は、次のコマンドを入力します callhome.shlf.ps.fault イベント:

```
  cluster1::\>
          system node autosupport trigger modify -node node1 -autosupport
-message shlf.ps.fault -troubleshooting-additional nfs
```
を参照してください callhome. プレフィックスはからドロップされます callhome.shlf.ps.fault を使 用する場合のイベント system node autosupport trigger (CLIのAutoSupport イベントおよびEMSイ ベントで参照されている場合)。

# **AutoSupport** メッセージの種類とその内容

AutoSupport メッセージには、サポートされているサブシステムに関するステータス情 報が含まれていAutoSupport メッセージの内容を把握しておくと、 E メールで受信した メッセージまたは Active IQ (旧 My AutoSupport ) Web サイトに表示されたメッセー ジを解釈したり、応答したりするときに役立ちます。

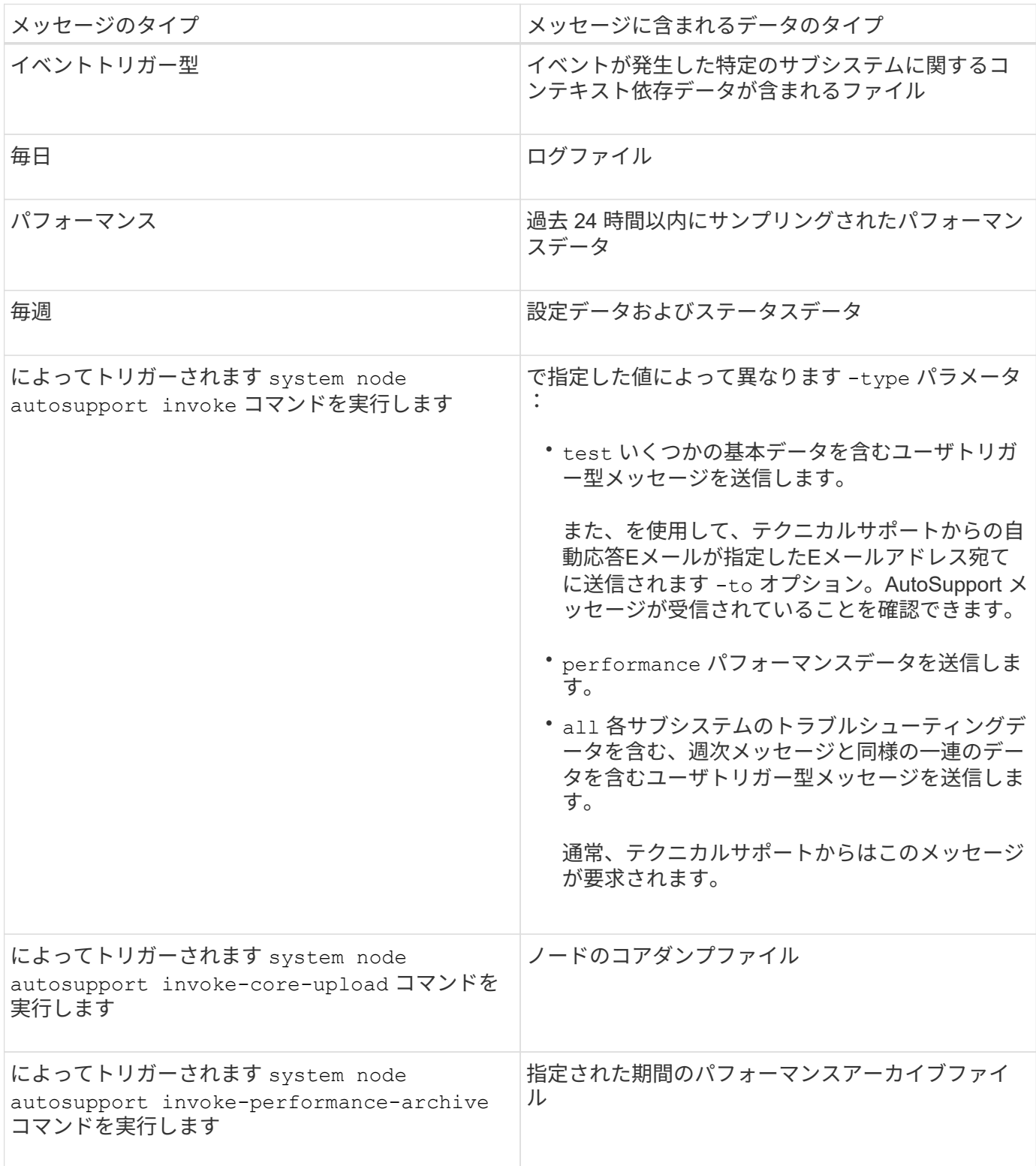

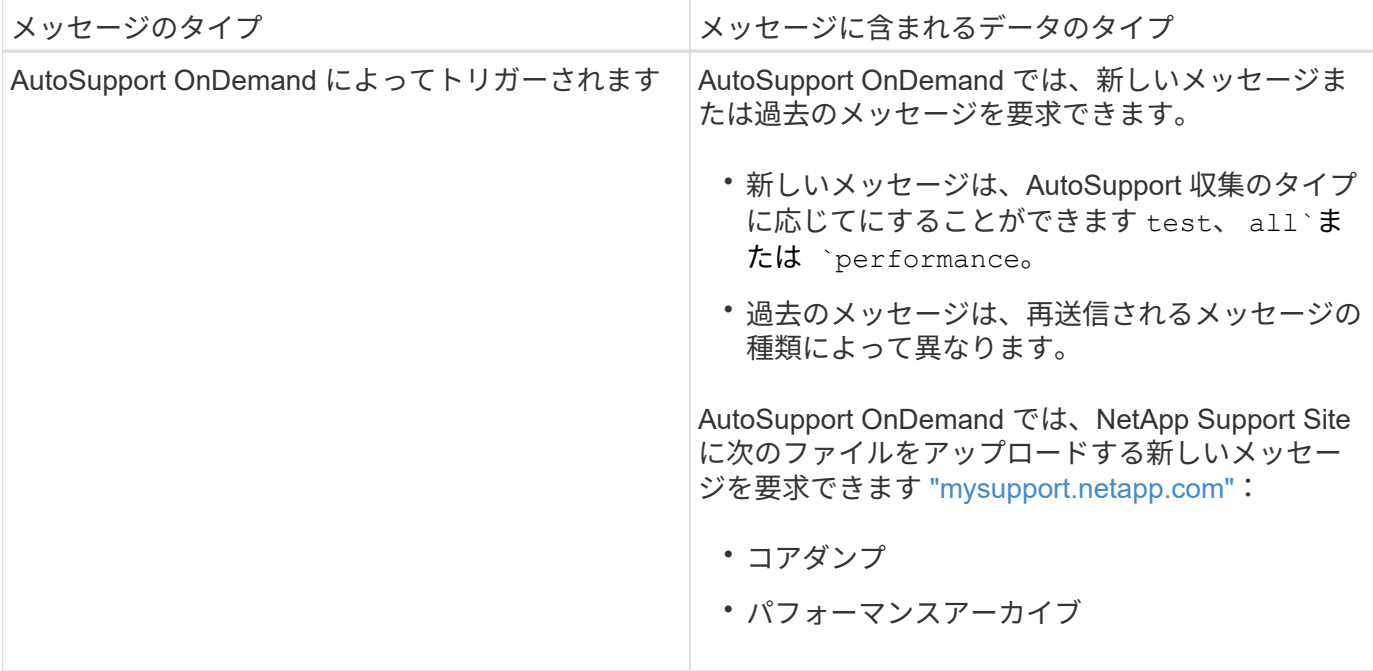

# **AutoSupport** サブシステムとは

各サブシステムは、 AutoSupport がメッセージに使用する基本情報およびトラブルシュ ーティング情報を提供します。各サブシステムはトリガーイベントとも関連付けられて おり、 AutoSupport はトリガーイベントに関連する情報のみをサブシステムから収集で きます。

AutoSupport は、状況に応じたコンテンツを収集します。を使用して、サブシステムおよびトリガーイベント に関する情報を表示できます system node autosupport trigger show コマンドを実行します

# **AutoSupport** のサイズ割当量と時間割当量

AutoSupport は、サブシステム別に情報を収集し、各サブシステムのコンテンツにサイ ズ割当量と時間割当量を適用します。ストレージシステムが拡張すると、 AutoSupport の割当量によって AutoSupport のペイロードが制御され、拡張性の高い AutoSupport デ ータの配信が可能になります。

サブシステムのコンテンツがサイズ割当量または時間割当量を超えた場合、 AutoSupport は情報の収集を停 止し、AutoSupport のコンテンツを切り捨てます。コンテンツを切り捨てるのが容易ではない場合(バイナ リファイルなど)、 AutoSupport はそのコンテンツを除外します。

デフォルトのサイズ割当量と時間割当量の変更は、ネットアップサポートから指示があった場合にのみ行うよ うにしてください。を使用して、サブシステムのデフォルトのサイズ割当量と時間割当量を確認することもで きます autosupport manifest show コマンドを実行します

イベントトリガー型 **AutoSupport** メッセージで送信されるファイル

イベントトリガー型 AutoSupport メッセージには、 AutoSupport でメッセージが生成さ れる原因となったイベントに関連付けられたサブシステムからの基本情報とトラブルシ

ューティング情報のみが含まれています。特定のデータは、ネットアップサポートおよ びサポートパートナーによる問題のトラブルシューティングに役立ちます。

AutoSupport では、イベントトリガー型 AutoSupport メッセージの内容の制御に次の基準を使用します。

• 含まれているサブシステム

データは、ログファイルなどの共通サブシステムや、 RAID などの特定のサブシステムといったサブシス テムにグループ化されます。各イベントは、特定のサブシステムのデータのみを含むメッセージをトリガ ーします。

• 含まれている各サブシステムの詳細レベル

含まれている各サブシステムのデータは、基本レベルまたはトラブルシューティングレベルで提供されま す。

を使用して、考えられるすべてのイベントを表示し、各イベントに関するメッセージにどのサブシステムが含 まれているかを確認できます system node autosupport trigger show コマンドにを指定します -instance パラメータ

各イベントにデフォルトで含まれるサブシステムのほかに、を使用して基本レベルまたはトラブルシューティ ングレベルでサブシステムを追加できます system node autosupport trigger modify コマンドを実 行します

# **AutoSupport** メッセージで送信されるログファイルです

AutoSupport メッセージには、ネットアップのテクニカルサポート担当者が最近のシス テムアクティビティを確認できる、複数の主要ログファイルを含めることができます。

ログファイルサブシステムが有効になっている場合は、すべてのタイプの AutoSupport メッセージに次のロ グファイルが含まれる可能性があります。

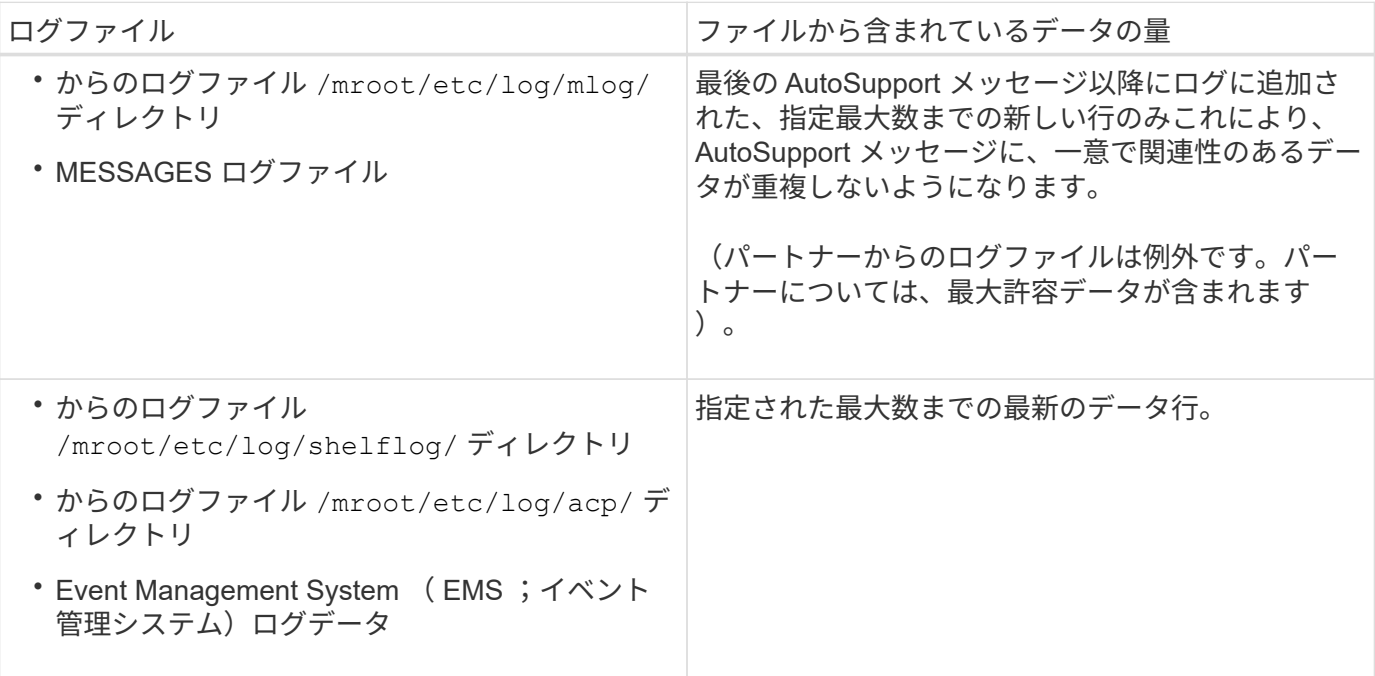

AutoSupport メッセージの内容は、 ONTAP のリリースによって変わる場合があります。

週単位の **AutoSupport** メッセージで送信されるファイル

週単位の AutoSupport メッセージには、追加の設定およびステータスが含まれ、時間の 経過に伴うシステム内の変更の追跡に役立ちます。

週単位の AutoSupport メッセージでは、次の情報が送信されます。

- 各サブシステムに関する基本情報
- 選択したの内容 /mroot/etc ディレクトリファイル
- ログファイル
- システム情報を表示するコマンドの出力
- レプリケートされたデータベース( RDB )情報、サービス統計情報などの追加情報

# **AutoSupport OnDemand** がテクニカルサポートから送信指示を取得する仕組み

AutoSupport OnDemand はテクニカルサポートと定期的に通信し、 AutoSupport メッセ ージの送信、再送信、拒否に関する配信指示を取得するとともに、NetApp Support Site に大容量ファイルをアップロードします。AutoSupport OnDemand を使用すると、週単 位の AutoSupport ジョブの実行を待たずに AutoSupport メッセージをオンデマンドで送 信できます。

AutoSupport OnDemand は、次のコンポーネントで構成されています。

- 各ノードで稼働する AutoSupport OnDemand クライアント
- テクニカルサポートで稼働する AutoSupport OnDemand サービス

AutoSupport OnDemand クライアントは、 AutoSupport OnDemand サービスを定期的にポーリングし、テク ニカルサポートから送信指示を取得します。たとえば、テクニカルサポートは、 AutoSupport OnDemand サ ービスを使用して、新しい AutoSupport メッセージを生成するよう要求できます。AutoSupport OnDemand クライアントは、 AutoSupport OnDemand サービスをポーリングして、配信指示を取得し、要求に応じて新 しい AutoSupport メッセージをオンデマンドで送信します。

AutoSupport OnDemand は、デフォルトで有効になっています。ただし、 AutoSupport OnDemand がテクニ カルサポートとの通信を継続するかどうかは、いくつかの AutoSupport 設定によって決まります。次の要件 を満たしている場合、 AutoSupport OnDemand はテクニカルサポートと自動的に通信を行います。

- AutoSupport が有効になっている
- AutoSupport は、テクニカルサポートにメッセージを送信するように設定されています。
- AutoSupport は、 HTTPS 転送プロトコルを使用するように設定されています。

AutoSupport OnDemand クライアントは、 AutoSupport メッセージの送信先と同じ場所のテクニカルサポー トに HTTPS 要求を送信します。AutoSupport OnDemand クライアントは、着信接続は受け入れません。

AutoSupport OnDemand は、「 AutoSupport 」ユーザーアカウントを使用してテクニカルサポ ートと通信します。ONTAP では、このアカウントを削除することはできません。

AutoSupport OnDemandを無効にし、AutoSupportは有効なままにする場合は、次のコマンドを使用しま す。link:https://docs.netapp.com/us-en/ontap-cli-9121/system-node-autosupportmodify.html#parameters[system node autosupport modify -ondemand-state disable]。

次の図は、 AutoSupport OnDemand がテクニカルサポートに HTTPS 要求を送信して送信指示を取得する方 法を示しています。

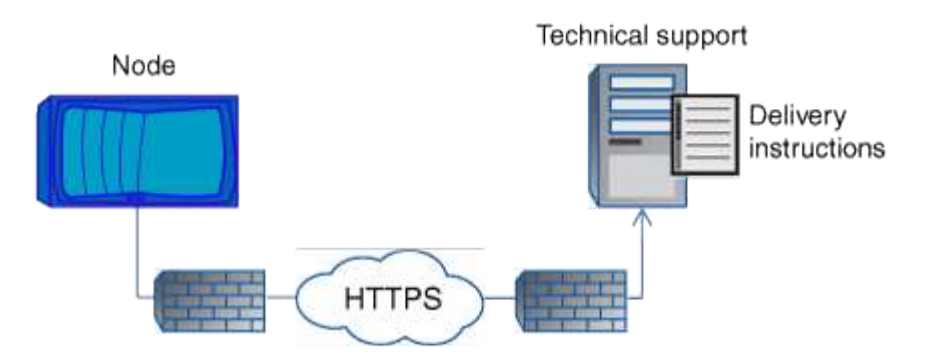

配信指示には、 AutoSupport が行う処理として、次のようなものがあります。

• 新しい AutoSupport メッセージの生成

テクニカルサポートからは、問題の優先度を選別できるように、新たな AutoSupport メッセージが要求さ れることが

• コアダンプファイルまたはパフォーマンスアーカイブファイルをNetApp Support Siteにアップロードする 新しい AutoSupport メッセージの生成

問題の優先度を選別できるように、テクニカルサポートからコアダンプファイルまたはパフォーマンスア ーカイブファイルを要求されることがあります。

• 以前に生成した AutoSupport メッセージの再送信

この要求は、配信エラーが原因でメッセージが受信されなかった場合に自動的に行われます。

• 特定のトリガーイベントに対する AutoSupport メッセージ配信を無効にします。

テクニカルサポートは、使用されていないデータの配信を無効にすることがあります。

# **E** メールで送信される **AutoSupport** メッセージの構造

AutoSupport メッセージを E メールで送信すると、メッセージには標準的な件名、簡単 な本文、およびデータが含まれた 7z ファイル形式の大きな添付ファイルが含められま す。

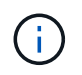

( i )

プライベートデータを非表示にするように AutoSupport が設定されている場合は、ヘッダー、 件名、本文、添付ファイル内のホスト名などの特定の情報が省略されるか、マスクされます。

AutoSupport メカニズムによって送信されたメッセージの件名行には、通知の理由を特定するテキスト文字列 が含まれています。件名行の形式は次のとおりです。

HA グループ通知の送信元 \_ システム \_ 名前 \_ ( \_ メッセージ \_ ) \_ 重大度 \_

• *System\_Name* は、 AutoSupport の設定に応じてホスト名またはシステム ID です

#### ボディ( **Body** )

AutoSupport メッセージの本文には、次の情報が含まれます。

- メッセージの日付とタイムスタンプ
- メッセージを生成したノード上の ONTAP のバージョン
- メッセージを生成したノードのシステム ID 、シリアル番号、およびホスト名
- AutoSupport シーケンス番号
- SNMP の連絡先名と場所(指定されている場合)
- HA パートナーノードのシステム ID とホスト名

添付ファイル

AutoSupport メッセージの重要な情報は、という名前の7zファイルに圧縮されたファイルに含まれています body.7z メッセージに添付されています。

添付ファイルに含まれるファイルは、 AutoSupport メッセージのタイプに固有です。

## **AutoSupport** の重大度のタイプ

AutoSupport メッセージには、各メッセージの目的を示す重大度のタイプが設定されま す。たとえば、緊急の問題にすぐに対処する場合や、情報提供のみを目的とした場合な どです。

メッセージには次のいずれかの重大度が設定されます。

• \* 警告 \* :アラートメッセージは、何らかの処置を行わないと、より高いレベルのイベントが発生する可 能性があることを示します。

アラートメッセージに対しては、 24 時間以内に対処を行う必要があります。

• \* 緊急 \* :システム停止が発生すると、緊急メッセージが表示されます。

緊急メッセージに対しては、すぐに対処する必要があります。

- \* エラー \* :エラー状態は、無視した場合に発生する可能性がある問題を示します。
- \* 通知 \* :通常の状態だが重要な状態。
- \* 情報 \* :情報メッセージは、問題に関する詳細情報を提供しますが、これは無視してかまいません。

• \* デバッグ \*: デバッグレベルのメッセージには、実行する必要がある手順が記載されています。

社内のサポート部門が AutoSupport メッセージを E メールで受信する場合、重大度は E メールメッセージの 件名に表示されます。

# **AutoSupport** を使用するための要件

セキュリティを最適化し、AutoSupportの最新の機能をすべてサポートするに は、AutoSupportメッセージの配信にHTTPSとTLSv1.2またはセキュアSMTPを使用する 必要があります。他のプロトコルで配信されたAutoSupportメッセージは拒否されます。

サポートされているプロトコル

これらのプロトコルはいずれも、名前が解決されるアドレスファミリーに応じて IPv4 または IPv6 で実行さ れます。

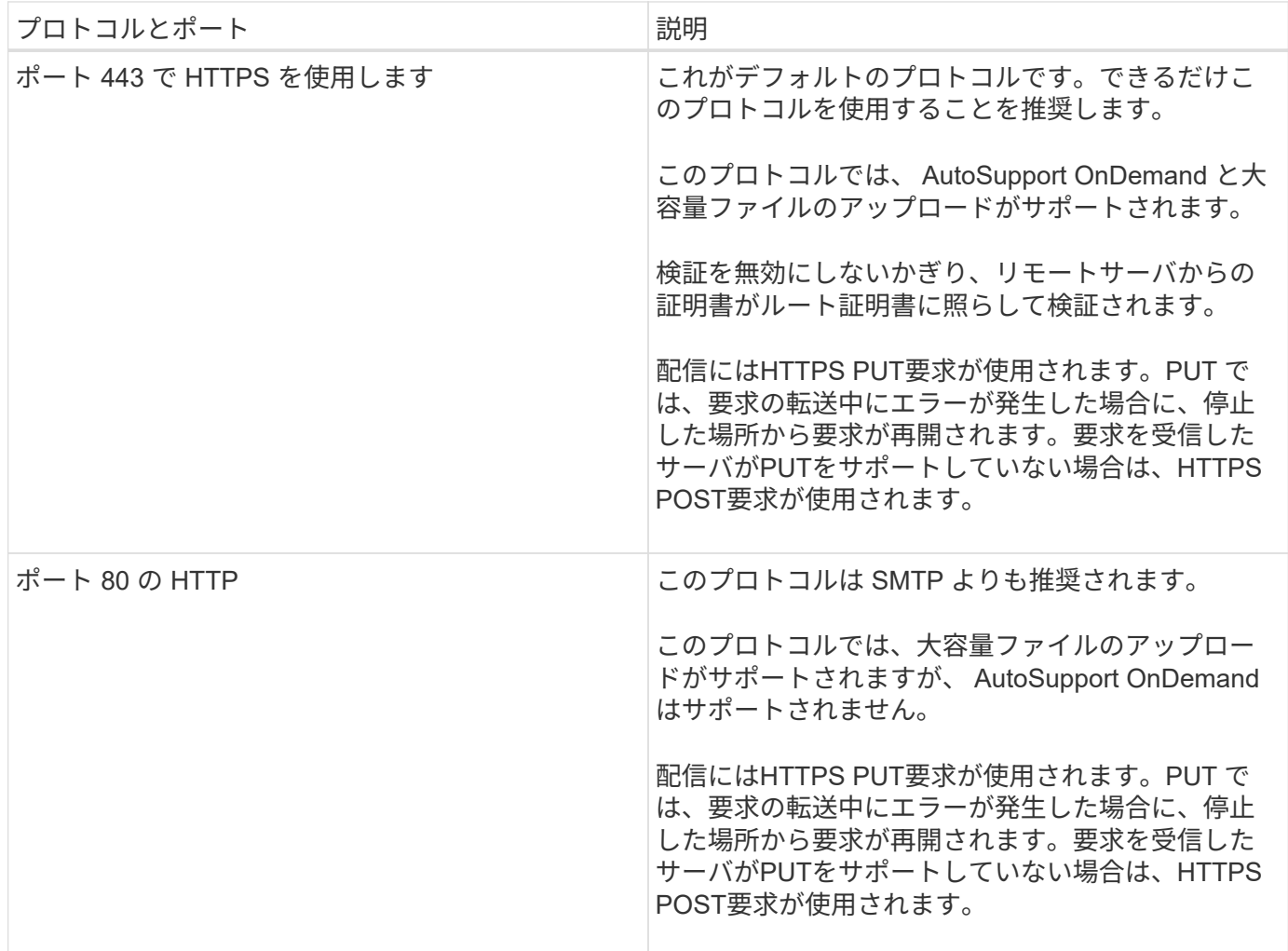

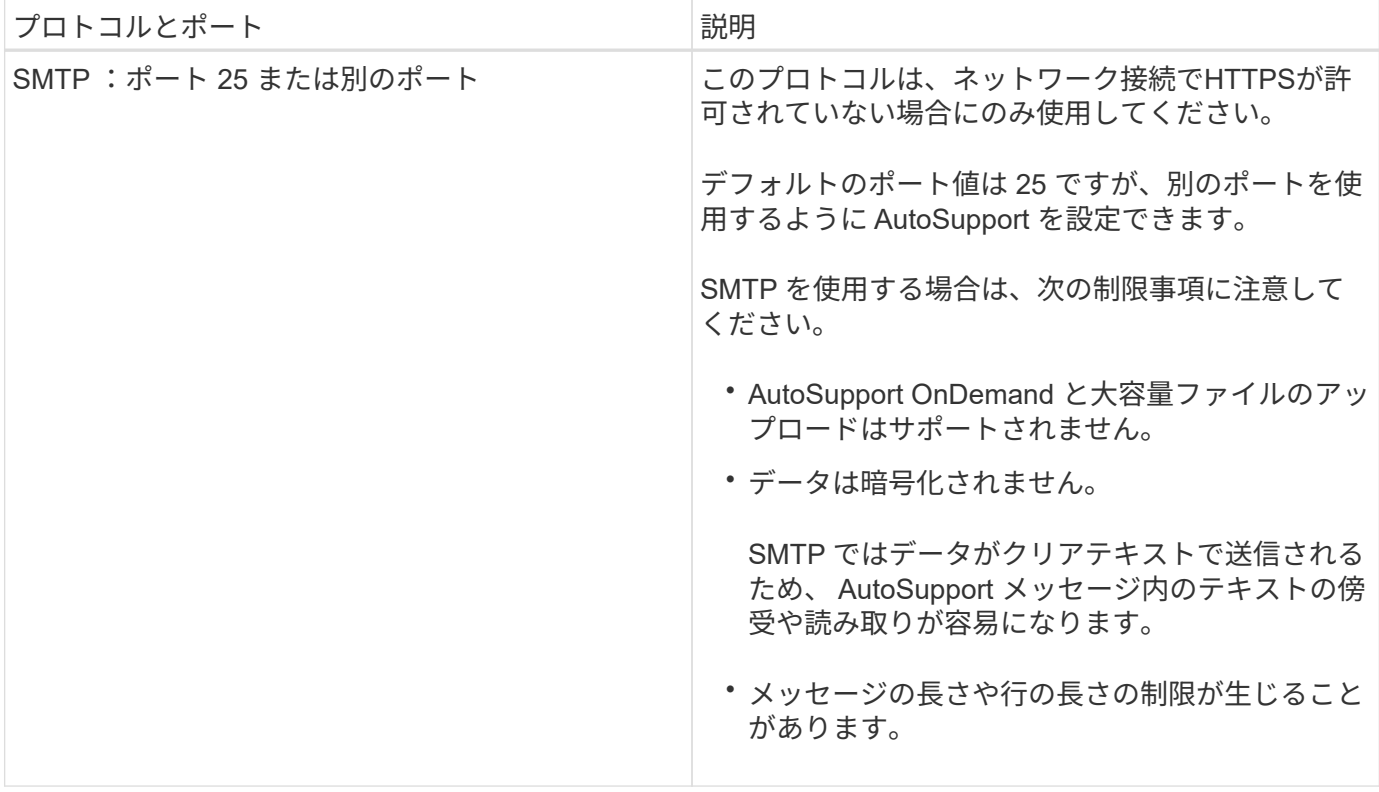

AutoSupport に社内のサポート部門またはサポートパートナーの E メールアドレスを指定した場合、それらの メッセージは常に SMTP で送信されます。

たとえば、推奨されるプロトコルを使用してテクニカルサポートにメッセージを送信し、同時に社内のサポー ト部門にもメッセージを送信する場合は、それぞれ HTTPS と SMTP を使用して転送されます。

AutoSupport では、プロトコルごとに最大ファイルサイズが制限されます。HTTP および HTTPS 転送のデフ ォルト設定は 25MB です。SMTP 転送のデフォルト設定は 5MB です。AutoSupport メッセージのサイズが設 定された上限を超えると、 AutoSupport はできるだけ多くのメッセージを配信します。最大サイズは、 AutoSupport の設定を変更することで編集できます。を参照してください system node autosupport modify のマニュアルページを参照してください。

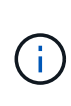

コアダンプファイルやパフォーマンスアーカイブファイルをNetApp Support Siteや指定の URI にアップロードする AutoSupport メッセージを生成して送信すると、 HTTPS プロトコルと HTTP プロトコルの最大ファイルサイズの上限は自動的に無視されます。自動オーバーライド は、を使用してファイルをアップロードする場合にのみ適用されます system node autosupport invoke-core-upload または system node autosupport invokeperformance-archive コマンド

設定要件

ネットワーク構成によっては、HTTPSプロトコルでプロキシURLの追加設定が必要になる場合があります。 テクニカルサポートへのAutoSupportメッセージの送信にHTTPSを使用し、プロキシを使用している場合は、 そのプロキシのURLを指定する必要があります。プロキシがデフォルトのポート(3128)以外のポートを使 用する場合は、そのプロキシのポートを指定できます。プロキシ認証のユーザ名とパスワードを指定すること もできます。

SMTP を使用して社内のサポート部門やテクニカルサポートに AutoSupport メッセージを送信する場合は、 外部のメールサーバを設定する必要があります。ストレージシステムはメールサーバとしては機能しないた

め、メール送信用に外部のメールサーバが別途必要になります。このメールサーバを SMTP ポート( 25 ) または別のポートを監視するホストにして、 8 ビットの Multipurpose Internet Mail Extensions ( MIME )エ ンコーディングを送受信するように設定する必要があります。メール・ホストの例としては 'sendmail プログ ラムなどの SMTP サーバを実行する UNIX ホストと 'Microsoft Exchange サーバを実行する Windows サーバ がありますメールホストは 1 つでも複数でもかまいません。

# **AutoSupport** をセットアップする

テクニカルサポートまたは社内のサポート部門に AutoSupport 情報を送信するかどうか およびその方法を管理し、その設定が正しいことをテストできます。

このタスクについて

ONTAP 9.5 以降のリリースでは、クラスタのすべてのノードで AutoSupport を有効にし、その設定を同時に 変更できます。新しいノードがクラスタに追加されると、そのノードは AutoSupport クラスタ設定を自動的 に継承します。各ノードの設定を個別に更新する必要はありません。

> ONTAP 9.5以降では、の対象となります system node autosupport modify コマンドはク ラスタ全体に適用されます。AutoSupport 設定がクラスタ内のすべてのノードで変更されま す。これには、が含まれます -node オプションが指定されています。このオプションは無視さ れますが、 CLI の下位互換性を維持するために保持されています。

> ONTAP 9.4以前のリリースでは、の対象となります system node autosupport modify コ マンドはノードに固有です。クラスタ内の各ノードで AutoSupport 設定を変更する必要があり ます。

デフォルトでは、各ノードで AutoSupport が有効になっており、 HTTPS 転送プロトコルを使用してテクニカ ルサポートにメッセージを送信できます。

セキュリティを最適化し、AutoSupportの最新の機能をすべてサポートするには、AutoSupportメッセージの 配信にHTTPSとTLSv1.2またはセキュアSMTPを使用する必要があります。

#### 手順

G

1. AutoSupport が有効になっていることを確認します。

system node autosupport modify -state enable

2. テクニカルサポートに AutoSupport メッセージを送信するには、次のコマンドを使用します。

system node autosupport modify -support enable

AutoSupport を AutoSupport OnDemand と連携できるようにする場合、またはコアダンプファイルやパフ ォーマンスアーカイブファイルなどの大容量ファイルをテクニカルサポートまたは指定の URL にアップ ロードする場合は、このオプションを有効にする必要があります。

3. テクニカルサポートが AutoSupport メッセージを受信できるようになっている場合は、メッセージに使用 する転送プロトコルを指定します。

次のオプションから選択できます。

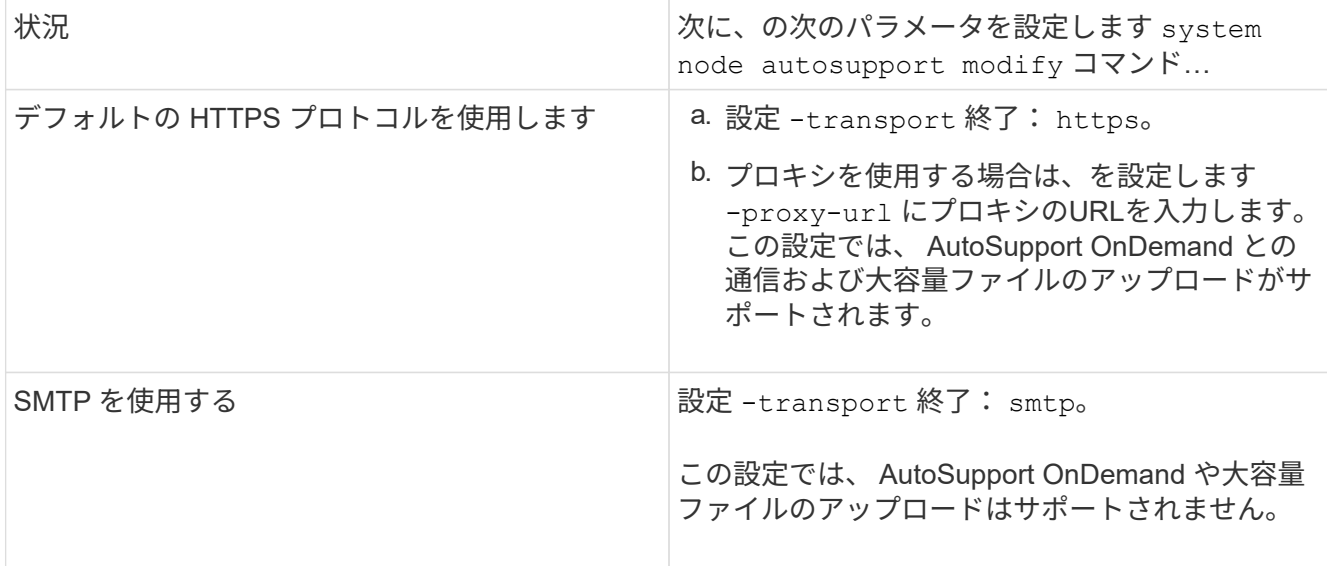

- 4. 社内のサポート部門またはサポートパートナーに AutoSupport メッセージを送信するには、次の操作を実 行します。
	- a. 組織内の受信者を特定するには、の次のパラメータを設定します system node autosupport modify コマンドを実行します

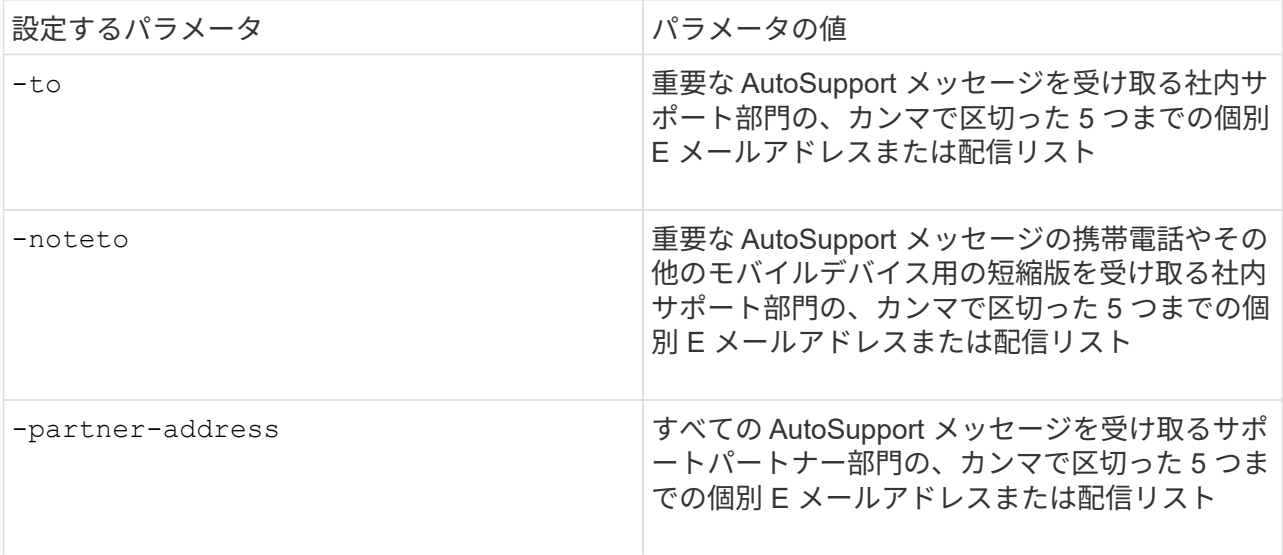

- b. を使用して送信先をリストし、アドレスが正しく設定されていることを確認します system node autosupport destinations show コマンドを実行します
- 5. メッセージを社内のサポート部門に送信するか、テクニカルサポートへのメッセージにSMTP転送を選択 した場合は、の次のパラメータを設定してSMTPを設定します system node autosupport modify コ マンドを実行します

◦ 設定 -mail-hosts をカンマで区切って1つ以上のメールホストに転送します。

最大 5 つのを設定できます。

メールホスト名のあとにコロンとポート番号を指定することで、各メールホストのポート値を設定できま す。次に例を示します。 `mymailhost.example.com:5678`では、5678はメールホストのポートです。

◦ 設定 -from AutoSupport メッセージを送信するEメールアドレスに送信します。

- 6. DNS を設定します。
- 7. 特定の設定を変更する場合は、必要に応じてコマンドオプションを追加します。

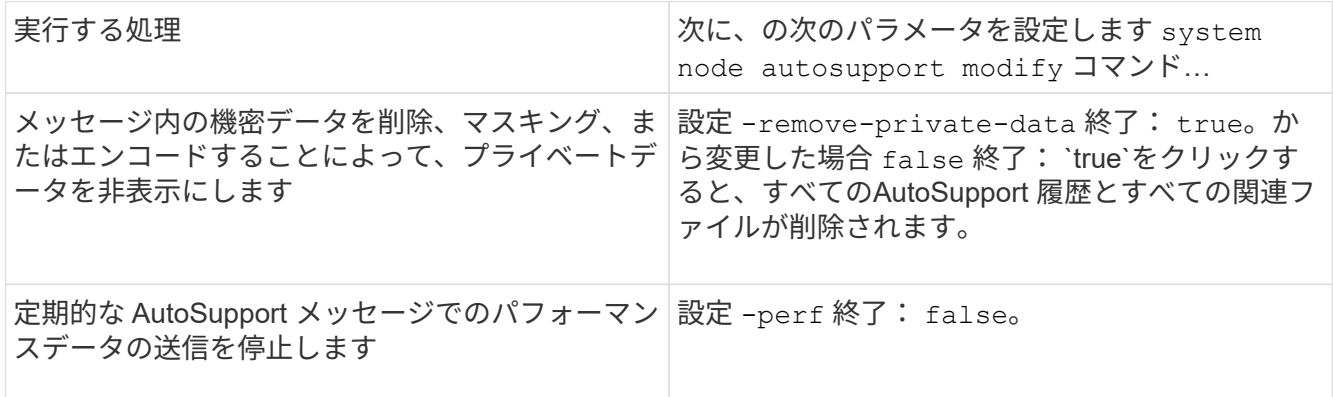

- 8. を使用して設定全体を確認します system node autosupport show コマンドにを指定します -node パラメータ
- 9. を使用してAutoSupport の動作を確認します system node autosupport check show コマンドを実 行します

問題が報告された場合は、を使用してください system node autosupport check show-details コマンドを使用して詳細情報を表示します。

- 10. AutoSupport メッセージが送受信されていることをテストします。
	- a. を使用します system node autosupport invoke コマンドにを指定します -type パラメータを に設定します test。

cluster1::> system node autosupport invoke -type test -node node1

b. ネットアップが AutoSupport メッセージを受信していることを確認します。

system node AutoSupport history show -node local コマンドを実行します

最新の発信AutoSupport メッセージのステータスは、最終的ににに変わります sent-successful すべ ての適切なプロトコルの宛先に対して。

a. 必要に応じて、AutoSupportメッセージが社内のサポート部門またはサポートパートナーに送信されて いることを確認します。そのためには、用に設定したアドレスのEメールを確認します -to、 -noteto`または `-partner-address のパラメータ system node autosupport modify コマ ンドを実行します

コアダンプファイルをアップロードする

コアダンプファイルが保存されると、イベントメッセージが生成されます。AutoSupport サービスが有効であり、ネットアップサポートにメッセージを送信するように設定され ている場合は、 AutoSupport メッセージが送信され、自動応答メールが返信されます。

必要なもの

• 次の設定を使用して AutoSupport をセットアップしておく必要があります。

- ノードで AutoSupport が有効になっている。
- AutoSupport は、テクニカルサポートにメッセージを送信するように設定されています。

◦ HTTP または HTTPS 転送プロトコルを使用するように AutoSupport が設定されている。

コアダンプファイルなどの大容量ファイルを含むメッセージを送信する場合、 SMTP 転送プロトコル はサポートされません。

このタスクについて

を使用して、HTTPS経由のAutoSupport サービスを通じてコアダンプファイルをアップロードすることもで きます system node autosupport invoke-core-upload コマンド(ネットアップサポートから要求さ れた場合)。

#### ["](https://kb.netapp.com/Advice_and_Troubleshooting/Miscellaneous/How_to_upload_a_file_to_NetApp)[ネットアップにファイルをアップロードする](https://kb.netapp.com/Advice_and_Troubleshooting/Miscellaneous/How_to_upload_a_file_to_NetApp)[方法](https://kb.netapp.com/Advice_and_Troubleshooting/Miscellaneous/How_to_upload_a_file_to_NetApp)["](https://kb.netapp.com/Advice_and_Troubleshooting/Miscellaneous/How_to_upload_a_file_to_NetApp)

手順

1. を使用して、ノードのコアダンプファイルを表示します system node coredump show コマンドを実 行します

次の例では、ローカルノードのコアダンプファイルが表示されます。

```
cluster1::> system node coredump show -node local
Node:Type Core Name Saved Panic Time
--------- ------------------------------------------- -----
-----------------
node:kernel
core.4073000068.2013-09-11.15_05_01.nz true 9/11/2013 15:05:01
```
2. を使用して、AutoSupport メッセージを生成し、コアダンプファイルをアップロードします system node autosupport invoke-core-upload コマンドを実行します

次の例では、 AutoSupport メッセージが生成されてデフォルトの場所(テクニカルサポート)に送信され ます。コアダンプファイルは、NetApp Support Siteであるデフォルトの場所にアップロードされます。

cluster1::> system node autosupport invoke-core-upload -core-filename core.4073000068.2013-09-11.15\_05\_01.nz -node local

次の例では、 AutoSupport メッセージが生成され、 URI に指定した場所に送信されます。コアダンプフ ァイルはその URI にアップロードされます。

```
cluster1::> system node autosupport invoke-core-upload -uri
https//files.company.com -core-filename
core.4073000068.2013-09-11.15_05_01.nz -node local
```
# パフォーマンスアーカイブファイルをアップロードします

パフォーマンスアーカイブを含む AutoSupport メッセージを生成して送信できます。デ フォルトでは、 AutoSupport メッセージはネットアップテクニカルサポートに送信さ れ、パフォーマンスアーカイブはNetApp Support Siteにアップロードされます。メッセ ージの送信先とアップロード先には別の場所を指定できます。

必要なもの

• 次の設定を使用して AutoSupport をセットアップしておく必要があります。

- ノードで AutoSupport が有効になっている。
- AutoSupport は、テクニカルサポートにメッセージを送信するように設定されています。
- HTTP または HTTPS 転送プロトコルを使用するように AutoSupport が設定されている。

パフォーマンスアーカイブファイルなどの大容量ファイルを含むメッセージの送信では、 SMTP 転送 プロトコルはサポートされません。

このタスクについて

アップロードするパフォーマンスアーカイブデータの開始日を指定する必要があります。ほとんどのストレー ジシステムでは、パフォーマンスアーカイブが 2 週間保存されるため、 2 週間前までの開始日を指定できま す。たとえば、今日が 1 月 15 日の場合は、 1 月 2 日の開始日を指定できます。

ステップ

1. を使用して、AutoSupport メッセージを生成し、パフォーマンスアーカイブファイルをアップロードしま す system node autosupport invoke-performance-archive コマンドを実行します

次の例では、 2015 年 1 月 12 日から 4 時間分のパフォーマンスアーカイブファイルが AutoSupport メッ セージに追加され、NetApp Support Siteのデフォルトの場所にアップロードされます。

cluster1::> system node autosupport invoke-performance-archive -node local -start-date 1/12/2015 13:42:09 -duration 4h

次の例では、 2015 年 1 月 12 日から 4 時間分のパフォーマンスアーカイブファイルが AutoSupport メッ セージに追加され、 URI で指定した場所にアップロードされます。

cluster1::> system node autosupport invoke-performance-archive -node local -start-date 1/12/2015 13:42:09 -duration 4h -uri https://files.company.com

# **AutoSupport** メッセージの説明を取得する

受信したAutoSupport メッセージの説明は、ONTAP のSyslog Translatorを使用して参照 できます。

## 手順

- 1. にアクセスします ["Syslog Translator"](https://mysupport.netapp.com/site/bugs-online/syslog-translator)。
- 2. [リリース]フィールドに、使用しているONTAP のバージョンを入力します。検索文字列フィールド に「callhome」と入力します。[\*平行移動(Translate)]を選択し
- 3. Syslog Translatorには、入力したメッセージ文字列に一致するすべてのイベントがアルファベット順に表 示されます。

# **AutoSupport** を管理するためのコマンド

を使用します system node autosupport AutoSupport の設定を変更または表示した り、以前のAutoSupport メッセージに関する情報を表示したり、AutoSupport メッセー ジを送信、再送信、またはキャンセルしたりするコマンド。

#### **AutoSupport** を設定します

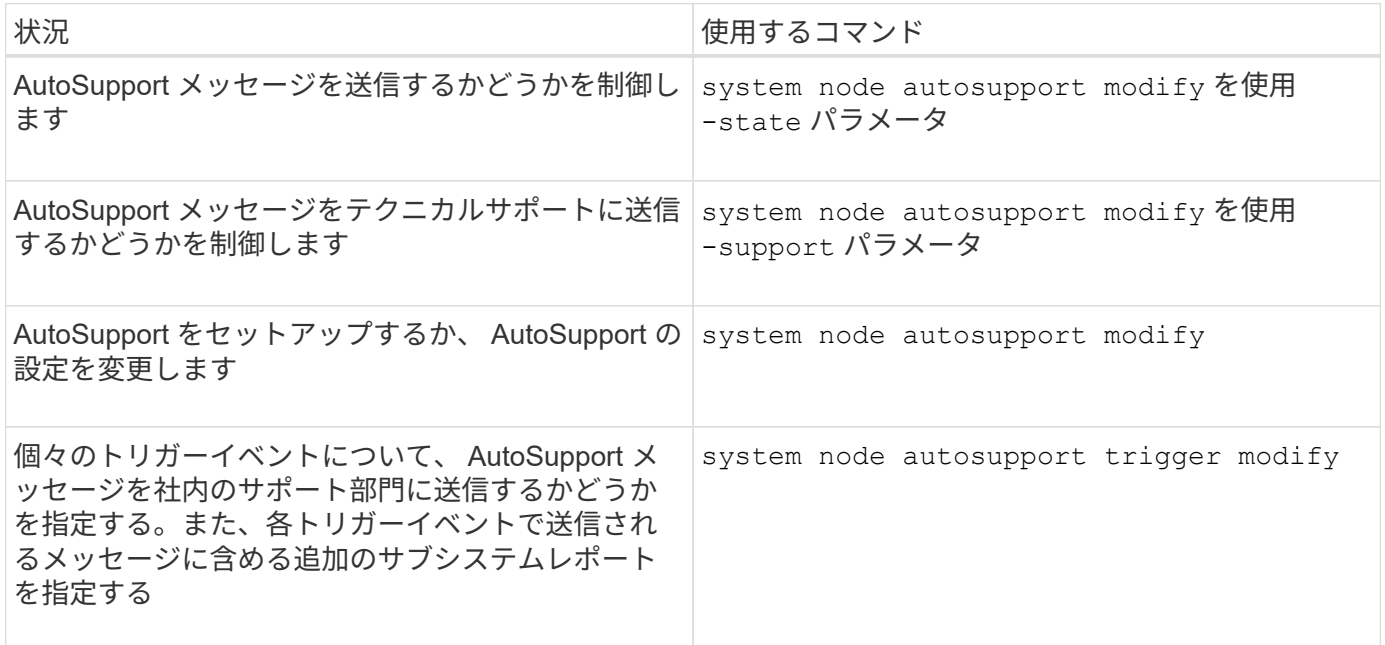

#### **AutoSupport** の設定に関する情報を表示します

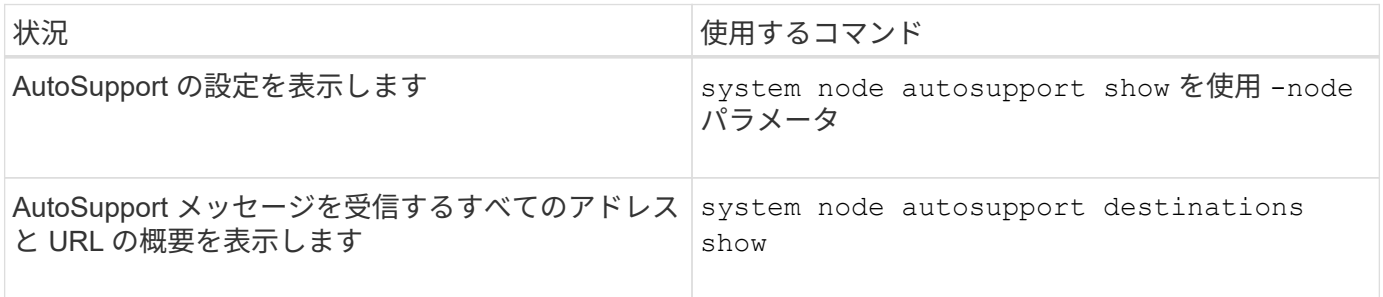

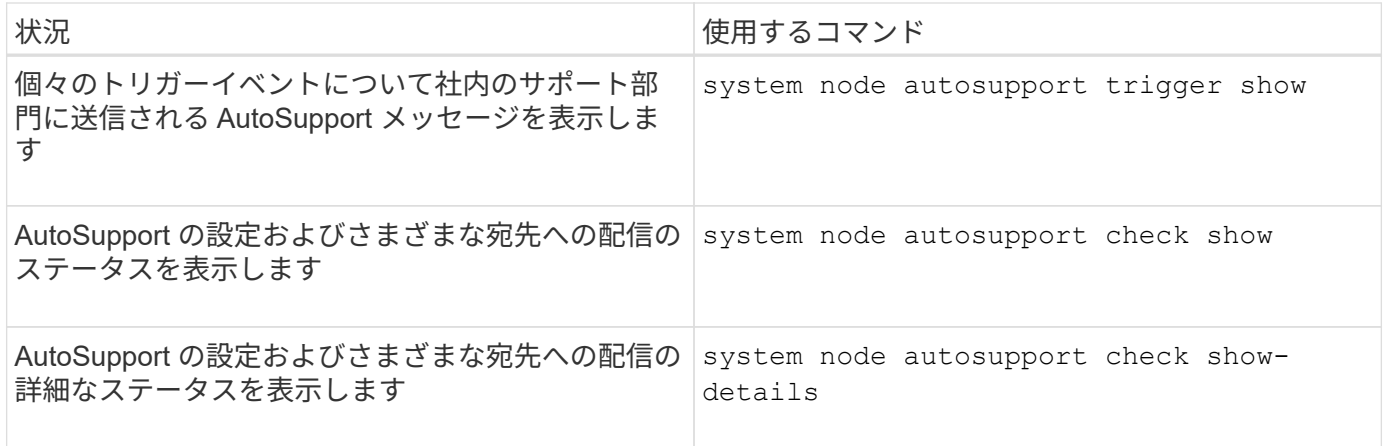

# 過去の **AutoSupport** メッセージに関する情報を表示する

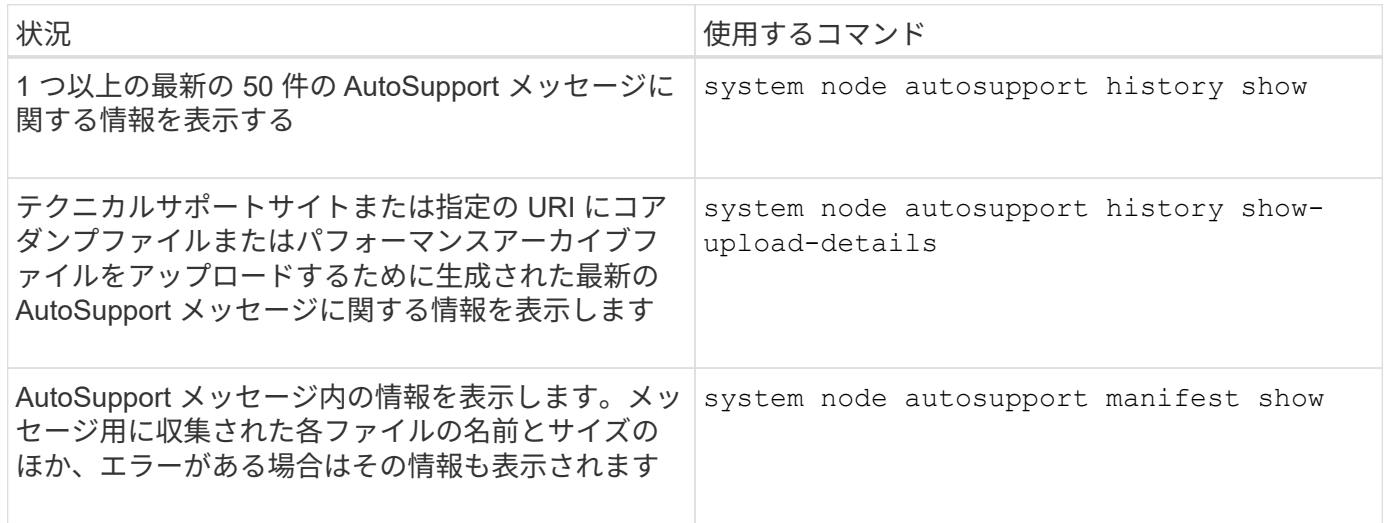

**AutoSupport** メッセージを送信、再送信、またはキャンセルします

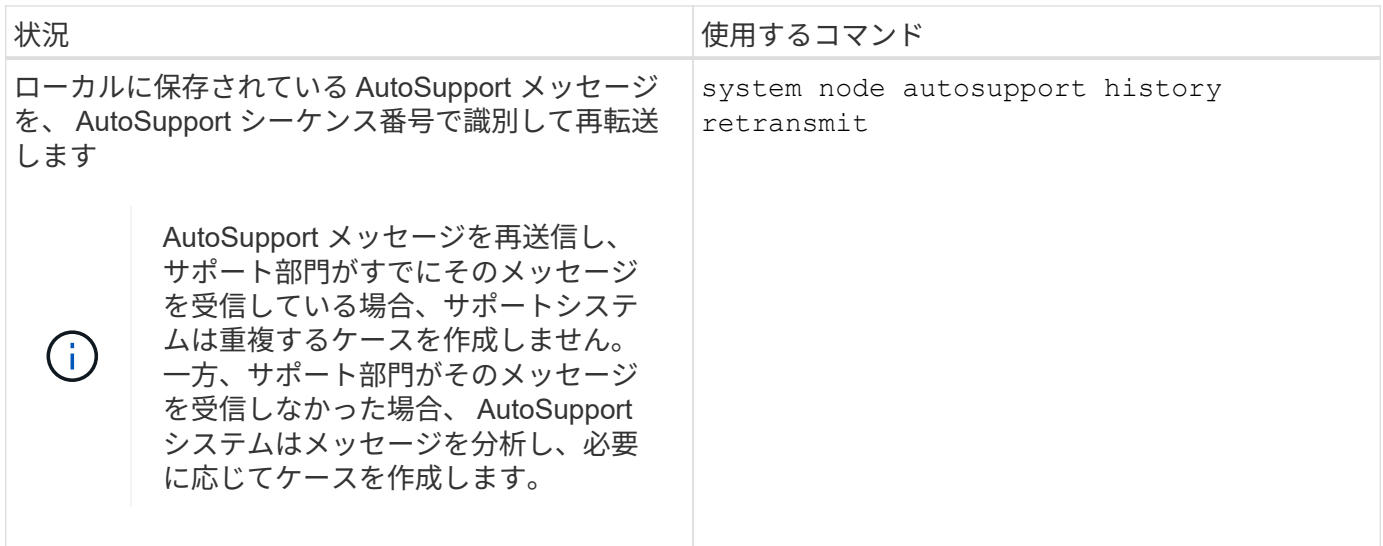

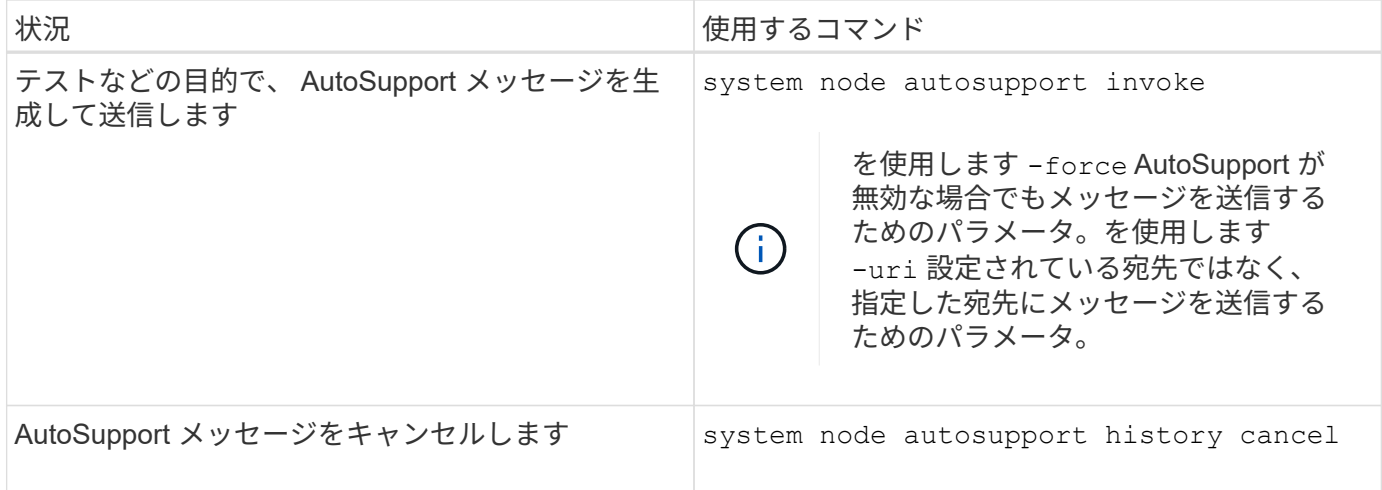

#### 関連情報

["ONTAP 9](http://docs.netapp.com/ontap-9/topic/com.netapp.doc.dot-cm-cmpr/GUID-5CB10C70-AC11-41C0-8C16-B4D0DF916E9B.html)[コ](http://docs.netapp.com/ontap-9/topic/com.netapp.doc.dot-cm-cmpr/GUID-5CB10C70-AC11-41C0-8C16-B4D0DF916E9B.html)[マ](http://docs.netapp.com/ontap-9/topic/com.netapp.doc.dot-cm-cmpr/GUID-5CB10C70-AC11-41C0-8C16-B4D0DF916E9B.html)[ンド](http://docs.netapp.com/ontap-9/topic/com.netapp.doc.dot-cm-cmpr/GUID-5CB10C70-AC11-41C0-8C16-B4D0DF916E9B.html)["](http://docs.netapp.com/ontap-9/topic/com.netapp.doc.dot-cm-cmpr/GUID-5CB10C70-AC11-41C0-8C16-B4D0DF916E9B.html)

# **AutoSupport** マニフェストに含まれる情報

AutoSupport マニフェストでは、各 AutoSupport メッセージについて収集されるファイ ルの詳細が表示されます。AutoSupport マニフェストには、 AutoSupport が必要なファ イルを収集できない場合の収集エラーに関する情報も含まれています。

AutoSupport マニフェストには次の情報が含まれています。

- AutoSupport メッセージのシーケンス番号
- AutoSupport メッセージに含まれている AutoSupport ファイル
- 各ファイルのサイズ(バイト単位)
- AutoSupport マニフェストによる収集のステータス
- 概要が 1 つ以上のファイルの収集に失敗した場合は、エラー AutoSupport

を使用してAutoSupport マニフェストを表示できます system node autosupport manifest show コマ ンドを実行します

AutoSupport マニフェストは、すべての Active IQ メッセージに含まれ、 XML 形式で表示されます。つまり、 一般的な XML ビューアを使用してメッセージを読んだり、 AutoSupport (旧 My AutoSupport )ポータルを 使用して表示したりできます。

スケジュールされたメンテナンス時間中の **AutoSupport** ケースの抑制

AutoSupport ケースの抑制を使用すると、スケジュールされたメンテナンス時間中にト リガーされる AutoSupport メッセージによって不要なケースが作成されるのを阻止でき ます。

AutoSupport ケースを抑制するには、特別な形式のテキスト文字列を使用してAutoSupport メッセージを手動 で呼び出す必要があります。 MAINT=xh。 x には、メンテナンス時間の長さを時間単位で指定します。

["](https://kb.netapp.com/Advice_and_Troubleshooting/Data_Storage_Software/ONTAP_OS/How_to_suppress_automatic_case_creation_during_scheduled_maintenance_windows)[スケジ](https://kb.netapp.com/Advice_and_Troubleshooting/Data_Storage_Software/ONTAP_OS/How_to_suppress_automatic_case_creation_during_scheduled_maintenance_windows)[ュ](https://kb.netapp.com/Advice_and_Troubleshooting/Data_Storage_Software/ONTAP_OS/How_to_suppress_automatic_case_creation_during_scheduled_maintenance_windows)[ールされたメンテナンス時間中にケースの自動作成を](https://kb.netapp.com/Advice_and_Troubleshooting/Data_Storage_Software/ONTAP_OS/How_to_suppress_automatic_case_creation_during_scheduled_maintenance_windows)[停止](https://kb.netapp.com/Advice_and_Troubleshooting/Data_Storage_Software/ONTAP_OS/How_to_suppress_automatic_case_creation_during_scheduled_maintenance_windows)[する](https://kb.netapp.com/Advice_and_Troubleshooting/Data_Storage_Software/ONTAP_OS/How_to_suppress_automatic_case_creation_during_scheduled_maintenance_windows)[方法](https://kb.netapp.com/Advice_and_Troubleshooting/Data_Storage_Software/ONTAP_OS/How_to_suppress_automatic_case_creation_during_scheduled_maintenance_windows)["](https://kb.netapp.com/Advice_and_Troubleshooting/Data_Storage_Software/ONTAP_OS/How_to_suppress_automatic_case_creation_during_scheduled_maintenance_windows)

メッセージを受信しない場合は、 **AutoSupport** のトラブルシューティングを行います

システムから AutoSupport メッセージが送信されない場合は、 AutoSupport がメッセー ジを生成できないためであるか、配信できないためであるかを判別できます。

手順

- 1. を使用して、メッセージの配信ステータスを確認します system node autosupport history show コマンドを実行します
- 2. ステータスを読みます。

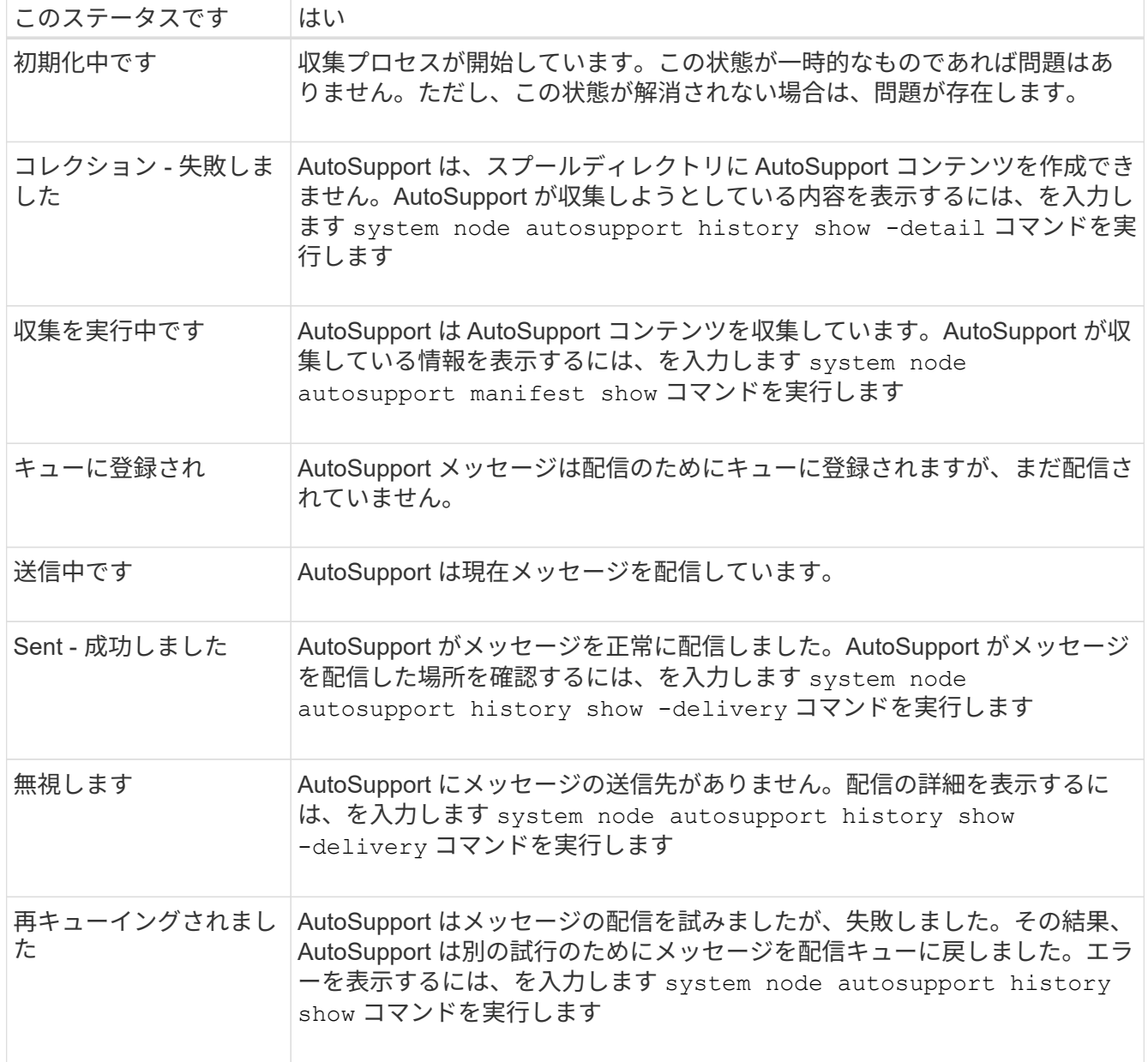

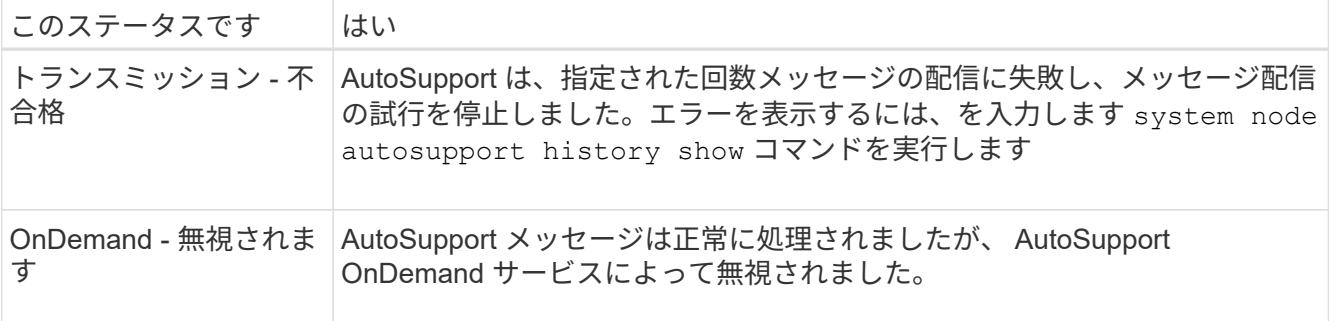

#### 3. 次のいずれかを実行します。

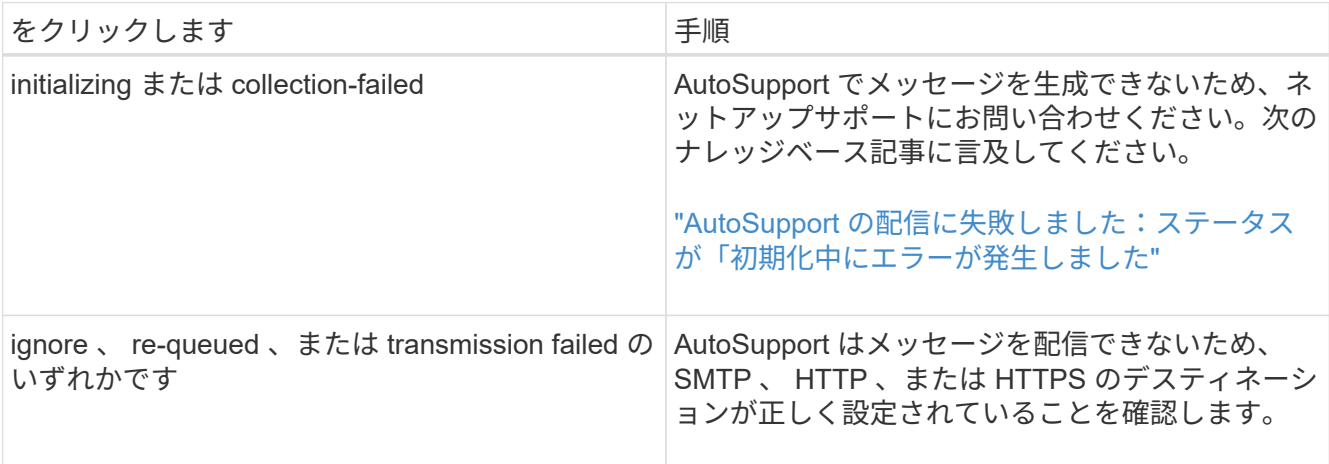

**HTTP** または **HTTPS** を使用した **AutoSupport** メッセージ配信のトラブルシューティン グ

HTTP または HTTPS を使用していて、想定される AutoSupport メッセージが送信され ない場合や自動更新機能が動作しない場合は、いくつかの設定を確認することで問題を 解決できます。

必要なもの

基本的なネットワーク接続と DNS ルックアップについて、以下の点を確認しておきます。

- ノード管理 LIF の動作ステータスおよび管理ステータスが up になっている。
- 同じサブネット上の機能しているホストに、(ノード上の LIF ではなく)クラスタ管理 LIF から ping を 実行できる。
- サブネットの外部の機能しているホストに、クラスタ管理 LIF から ping を実行できる。
- サブネットの外部の機能しているホストに、 (IP アドレスではなく) ホストの名前を使用してクラスタ 管理 LIF から ping を実行できる。

このタスクについて

以下の手順は、 AutoSupport でメッセージを生成できているが、 HTTP または HTTPS 経由でメッセージを 配信できていないと判断した場合に実行します。

エラーが発生したり、この手順の手順を完了できない場合は、問題を特定し、対処してから次の手順に進んで ください。

#### 手順

1. AutoSupport サブシステムの詳細なステータスを表示します。

system node autosupport check show-details

たとえば、テストメッセージを送信して AutoSupport デスティネーションへの接続を検証したり、 AutoSupport の設定で発生する可能性のあるエラーのリストを指定したりします。

2. ノード管理 LIF のステータスを確認します。

network interface show -home-node local -role node-mgmt -fields vserver,lif,status-oper,status-admin,address,role

- 。 status-oper および status-admin フィールドは「up」を返す必要があります。
- 3. あとで使用できるように、 SVM 名、 LIF 名、および LIF の IP アドレスを書き留めておきます。
- 4. DNS が有効になっていて正しく設定されていることを確認します

vserver services name-service dns show

5. AutoSupport メッセージからエラーが返された場合は、対処します。

system node autosupport history show -node \* -fields node, seqnum, destination, last-update, status, error

返されたエラーのトラブルシューティングについては、を参照してください ["ONTAP AutoSupport](https://kb.netapp.com/Advice_and_Troubleshooting/Data_Storage_Software/ONTAP_OS/ONTAP_AutoSupport_(Transport_HTTPS_and_HTTP)_Resolution_Guide) [\(](https://kb.netapp.com/Advice_and_Troubleshooting/Data_Storage_Software/ONTAP_OS/ONTAP_AutoSupport_(Transport_HTTPS_and_HTTP)_Resolution_Guide)[Transport HTTPS](https://kb.netapp.com/Advice_and_Troubleshooting/Data_Storage_Software/ONTAP_OS/ONTAP_AutoSupport_(Transport_HTTPS_and_HTTP)_Resolution_Guide)[および](https://kb.netapp.com/Advice_and_Troubleshooting/Data_Storage_Software/ONTAP_OS/ONTAP_AutoSupport_(Transport_HTTPS_and_HTTP)_Resolution_Guide)[HTTP](https://kb.netapp.com/Advice_and_Troubleshooting/Data_Storage_Software/ONTAP_OS/ONTAP_AutoSupport_(Transport_HTTPS_and_HTTP)_Resolution_Guide)[\)解決](https://kb.netapp.com/Advice_and_Troubleshooting/Data_Storage_Software/ONTAP_OS/ONTAP_AutoSupport_(Transport_HTTPS_and_HTTP)_Resolution_Guide)[ガ](https://kb.netapp.com/Advice_and_Troubleshooting/Data_Storage_Software/ONTAP_OS/ONTAP_AutoSupport_(Transport_HTTPS_and_HTTP)_Resolution_Guide)[イド](https://kb.netapp.com/Advice_and_Troubleshooting/Data_Storage_Software/ONTAP_OS/ONTAP_AutoSupport_(Transport_HTTPS_and_HTTP)_Resolution_Guide)["](https://kb.netapp.com/Advice_and_Troubleshooting/Data_Storage_Software/ONTAP_OS/ONTAP_AutoSupport_(Transport_HTTPS_and_HTTP)_Resolution_Guide)。

- 6. クラスタが必要なサーバとインターネットの両方に正常にアクセスできることを確認します。
	- a. network traceroute -lif node-management LIF -destination DNS server
	- b. network traceroute -lif node management LIF -destination support.netapp.com

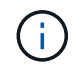

住所 support.netapp.com それ自体はpingやtracerouteに応答しませんが、ホップ単 位の情報は重要です。

c. system node autosupport show -fields proxy-url

d. network traceroute -node node management LIF -destination proxy url

これらのルートのいずれかが機能していない場合は、ほとんどのサードパーティ製ネットワーククライア ントで検出された「 traceroute 」または「 tracert 」ユーティリティを使用して、クラスタと同じサブネ ット上の機能しているホストから同じルートを試してください。これにより、問題がネットワーク構成と クラスタ構成のどちらに含まれているかを判断できます。

7. AutoSupport 転送プロトコルに HTTPS を使用する場合は、 HTTPS トラフィックがネットワークから送 信可能であることを確認します。

a. クラスタ管理 LIF と同じサブネットに Web クライアントを設定します。

プロキシサーバ、ユーザ名、パスワード、ポートを含む、すべての設定パラメータの値が AutoSupport の設定と同じであることを確認します。

b. にアクセスします https://support.netapp.com Webクライアントを使用します。

アクセスが成功します。成功しない場合は、 HTTPS トラフィックと DNS トラフィックを許可するよ うにすべてのファイアウォールが設定されていること、およびプロキシサーバが正しく設定されてい ることを確認します。support.netapp.comの静的な名前解決の設定の詳細については、サポート技術 情報の記事を参照してください ["ONTAP for support.netapp.com?](https://kb.netapp.com/Advice_and_Troubleshooting/Data_Storage_Software/ONTAP_OS/How_would_a_HOST_entry_be_added_in_ONTAP_for_support.netapp.com%3F) [でホスト](https://kb.netapp.com/Advice_and_Troubleshooting/Data_Storage_Software/ONTAP_OS/How_would_a_HOST_entry_be_added_in_ONTAP_for_support.netapp.com%3F)[エ](https://kb.netapp.com/Advice_and_Troubleshooting/Data_Storage_Software/ONTAP_OS/How_would_a_HOST_entry_be_added_in_ONTAP_for_support.netapp.com%3F)[ントリを追加する](https://kb.netapp.com/Advice_and_Troubleshooting/Data_Storage_Software/ONTAP_OS/How_would_a_HOST_entry_be_added_in_ONTAP_for_support.netapp.com%3F)[方法](https://kb.netapp.com/Advice_and_Troubleshooting/Data_Storage_Software/ONTAP_OS/How_would_a_HOST_entry_be_added_in_ONTAP_for_support.netapp.com%3F)[を](https://kb.netapp.com/Advice_and_Troubleshooting/Data_Storage_Software/ONTAP_OS/How_would_a_HOST_entry_be_added_in_ONTAP_for_support.netapp.com%3F) [説明](https://kb.netapp.com/Advice_and_Troubleshooting/Data_Storage_Software/ONTAP_OS/How_would_a_HOST_entry_be_added_in_ONTAP_for_support.netapp.com%3F)[します](https://kb.netapp.com/Advice_and_Troubleshooting/Data_Storage_Software/ONTAP_OS/How_would_a_HOST_entry_be_added_in_ONTAP_for_support.netapp.com%3F)["](https://kb.netapp.com/Advice_and_Troubleshooting/Data_Storage_Software/ONTAP_OS/How_would_a_HOST_entry_be_added_in_ONTAP_for_support.netapp.com%3F)

- 8. ONTAP 9.10.1 以降では、自動更新機能を有効にした場合、次の URL への HTTPS 接続が確立されている ことを確認してください。
	- https://support-sg-emea.netapp.com
	- https://support-sg-naeast.netapp.com
	- https://support-sg-nawest.netapp.com

**SMTP** を使用した **AutoSupport** メッセージ配信のトラブルシューティング

システムが SMTP 経由で AutoSupport メッセージを配信できない場合は、いくつかの設 定を確認することで問題を解決できます。

必要なもの

基本的なネットワーク接続と DNS ルックアップについて、以下の点を確認しておきます。

- ノード管理 LIF の動作ステータスおよび管理ステータスが up になっている。
- 同じサブネット上の機能しているホストに、(ノード上の LIF ではなく)クラスタ管理 LIF から ping を 実行できる。
- サブネットの外部の機能しているホストに、クラスタ管理 LIF から ping を実行できる。
- サブネットの外部の機能しているホストに、( IP アドレスではなく)ホストの名前を使用してクラスタ 管理 LIF から ping を実行できる。

このタスクについて

以下の手順は、 AutoSupport でメッセージを生成できているが、 SMTP 経由でメッセージを配信できていな いと判断した場合に実行します。

エラーが発生したり、この手順の手順を完了できない場合は、問題を特定し、対処してから次の手順に進んで ください。

特に指定がないかぎり、すべてのコマンドを ONTAP の CLI に入力します。

手順

1. ノード管理 LIF のステータスを確認します。

**network interface show -home-node local -role node-mgmt -fields vserver,lif,status-oper,status-admin,address,role**

。 status-oper および status-admin フィールドが返される必要があります up。

2. あとで使用できるように、 SVM 名、 LIF 名、および LIF の IP アドレスを書き留めておきます。

3. DNS が有効になっていて正しく設定されていることを確認します

#### **vserver services name-service dns show**

4. AutoSupport で使用するように設定されているすべてのサーバを表示します。

#### **system node autosupport show -fields mail-hosts**

表示されたすべてのサーバ名を記録します。

5. 前の手順で表示された各サーバについて、およびを参照してください `support.netapp.com`ノードからサ ーバまたはURLにアクセスできることを確認します。

#### **network traceroute -node local -destination** *server\_name*

これらのルートのいずれかが機能していない場合は、ほとんどのサードパーティ製ネットワーククライア ントで検出された「 traceroute 」または「 tracert 」ユーティリティを使用して、クラスタと同じサブネ ット上の機能しているホストから同じルートを試してください。これにより、問題がネットワーク構成と クラスタ構成のどちらに含まれているかを判断できます。

6. メールホストとして指定したホストにログインし、このホストが SMTP 要求を処理できることを確認しま す。

#### **netstat -aAn|grep 25**

25 は、リスナーのSMTPポート番号です。

次のようなメッセージが表示されます。

ff64878c tcp  $0 \t 0 \t \times 25 \t \times \t \cdot \t$  LISTEN.

7. 他のホストで、メールホストの SMTP ポートを使用した Telnet セッションを開始します。

#### **telnet** *mailhost* **25**

次のようなメッセージが表示されます。

```
220 filer.yourco.com Sendmail 4.1/SMI-4.1 ready at Thu, 30 Nov 2014
10:49:04 PST
```
8. Telnet のプロンプトで、メールホストからメッセージをリレーできることを確認します。

**HELO** *domain\_name*

**MAIL FROM:** *your\_email\_address*

#### **RCPT TO: autosupport@netapp.com**

domain name は、ネットワークのドメイン名です。

リレーが拒否されたというエラーが返された場合は、メールホストでリレーが有効になっていません。シ ステム管理者に問い合わせてください。

9. Telnet のプロンプトで、テストメッセージを送信します。

#### **DATA**

**.**

#### **SUBJECT: TESTING THIS IS A TEST**

 $\left(\begin{array}{c}\right. \end{array}$ 

行の最後のピリオド(.)を単独で入力してください。このピリオドは、メッセージが完了 したことをメールホストに示します。

エラーが返された場合は、メールホストが正しく設定されていません。システム管理者に問い合わせてく ださい。

10. ONTAP のコマンドラインインターフェイスから、アクセス可能な信頼できる E メールアドレスに AutoSupport テストメッセージを送信します。

**system node autosupport invoke -node local -type test**

11. テストのシーケンス番号を確認します。

**system node autosupport history show -node local -destination smtp**

タイムスタンプに基づいて、シーケンス番号を探します。おそらく、最新の試みです。

12. テストメッセージに関するエラーを表示します。

#### **system node autosupport history show -node local -seq-num seq\_num -fields error**

表示されたエラーは、です Login denied、SMTPサーバがクラスタ管理LIFからの送信要求を受け入れ ていません。転送プロトコルを HTTPS に変更しない場合は、サイトのネットワーク管理者に連絡して、 この問題に対応するように SMTP ゲートウェイを設定してください。

このテストが成功しても mailto : [autosupport@netapp.com](mailto:autosupport@netapp.com) に同じメッセージが送信されない場合は、す べての SMTP メールホストで SMTP リレーが有効になっていることを確認するか、転送プロトコルとし て HTTPS を使用してください。

ローカルで管理されている E メールアカウントへのメッセージの送信も失敗する場合は、次の両方の条件 に該当する添付ファイルを転送するように SMTP サーバが設定されていることを確認してください。

◦ サフィックスが「 7z

◦ MIME タイプが「 application/x-7x-compressed 」。

## **AutoSupport** サブシステムのトラブルシューティングを行います

。 system node check show コマンドを使用すると、AutoSupport の設定と配信に関 連する問題の検証とトラブルシューティングを行うことができます。

# ステップ

1. 次のコマンドを使用して、 AutoSupport サブシステムのステータスを表示します。

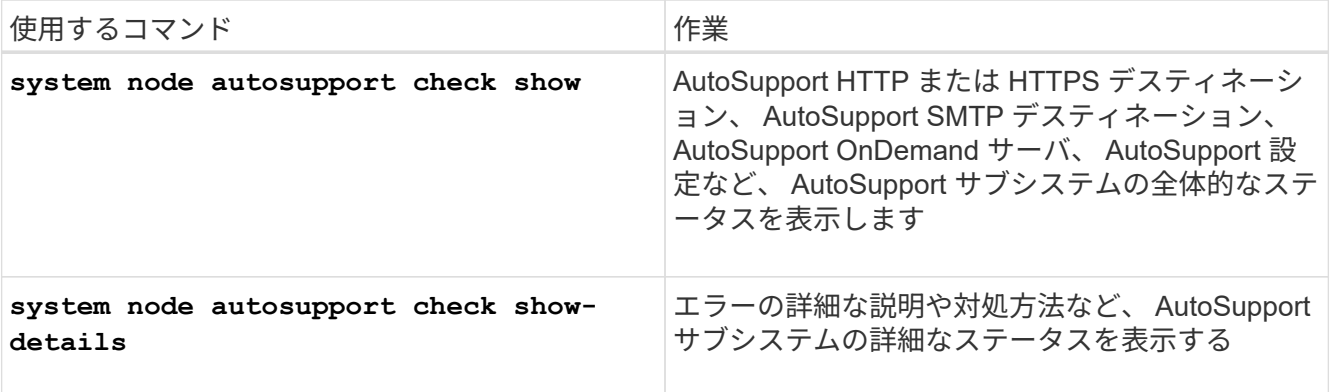

Copyright © 2024 NetApp, Inc. All Rights Reserved. Printed in the U.S.このドキュメントは著作権によって保 護されています。著作権所有者の書面による事前承諾がある場合を除き、画像媒体、電子媒体、および写真複 写、記録媒体、テープ媒体、電子検索システムへの組み込みを含む機械媒体など、いかなる形式および方法に よる複製も禁止します。

ネットアップの著作物から派生したソフトウェアは、次に示す使用許諾条項および免責条項の対象となりま す。

このソフトウェアは、ネットアップによって「現状のまま」提供されています。ネットアップは明示的な保 証、または商品性および特定目的に対する適合性の暗示的保証を含み、かつこれに限定されないいかなる暗示 的な保証も行いません。ネットアップは、代替品または代替サービスの調達、使用不能、データ損失、利益損 失、業務中断を含み、かつこれに限定されない、このソフトウェアの使用により生じたすべての直接的損害、 間接的損害、偶発的損害、特別損害、懲罰的損害、必然的損害の発生に対して、損失の発生の可能性が通知さ れていたとしても、その発生理由、根拠とする責任論、契約の有無、厳格責任、不法行為(過失またはそうで ない場合を含む)にかかわらず、一切の責任を負いません。

ネットアップは、ここに記載されているすべての製品に対する変更を随時、予告なく行う権利を保有します。 ネットアップによる明示的な書面による合意がある場合を除き、ここに記載されている製品の使用により生じ る責任および義務に対して、ネットアップは責任を負いません。この製品の使用または購入は、ネットアップ の特許権、商標権、または他の知的所有権に基づくライセンスの供与とはみなされません。

このマニュアルに記載されている製品は、1つ以上の米国特許、その他の国の特許、および出願中の特許によ って保護されている場合があります。

権利の制限について:政府による使用、複製、開示は、DFARS 252.227-7013(2014年2月)およびFAR 5252.227-19(2007年12月)のRights in Technical Data -Noncommercial Items(技術データ - 非商用品目に関 する諸権利)条項の(b)(3)項、に規定された制限が適用されます。

本書に含まれるデータは商用製品および / または商用サービス(FAR 2.101の定義に基づく)に関係し、デー タの所有権はNetApp, Inc.にあります。本契約に基づき提供されるすべてのネットアップの技術データおよび コンピュータ ソフトウェアは、商用目的であり、私費のみで開発されたものです。米国政府は本データに対 し、非独占的かつ移転およびサブライセンス不可で、全世界を対象とする取り消し不能の制限付き使用権を有 し、本データの提供の根拠となった米国政府契約に関連し、当該契約の裏付けとする場合にのみ本データを使 用できます。前述の場合を除き、NetApp, Inc.の書面による許可を事前に得ることなく、本データを使用、開 示、転載、改変するほか、上演または展示することはできません。国防総省にかかる米国政府のデータ使用権 については、DFARS 252.227-7015(b)項(2014年2月)で定められた権利のみが認められます。

#### 商標に関する情報

NetApp、NetAppのロゴ、<http://www.netapp.com/TM>に記載されているマークは、NetApp, Inc.の商標です。そ の他の会社名と製品名は、それを所有する各社の商標である場合があります。